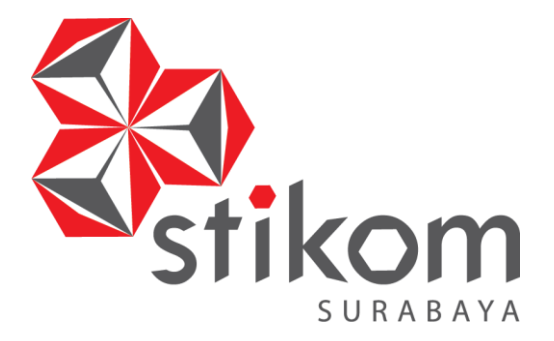

# **SIMULASI JARINGAN** *VPN ROUTER* **DENGAN METODE** *LINK STATE*

**INSTITUT BISNIS** 

**DAN INFORMATIKA** 

SURABAYA

*ROUTING PROTOCOL* **Di PT. ANTAR SURYA JAYA**

**KERJA PRAKTIK**

**Program Studi**

**S1 Sistem Komputer**

**Oleh:**

**ARMAN MAULANA SOKA**

**14.41020.0025**

**FAKULTAS TEKNOLOGI DAN INFORMATIKA INSTITUT BISNIS DAN INFORMATIKA STIKOM SURABAYA 2018**

# **LAPORAN KERJA PRAKTIK**

# **SIMULASI JARINGAN** *VPN ROUTER* **DENGAN METODE** *LINK STATE ROUTING PROTOCOL* **Di PT. ANTAR SURYA JAYA**

Diajukan sebagai salah satu syarat untuk menyelesaikan

Program Sarjana

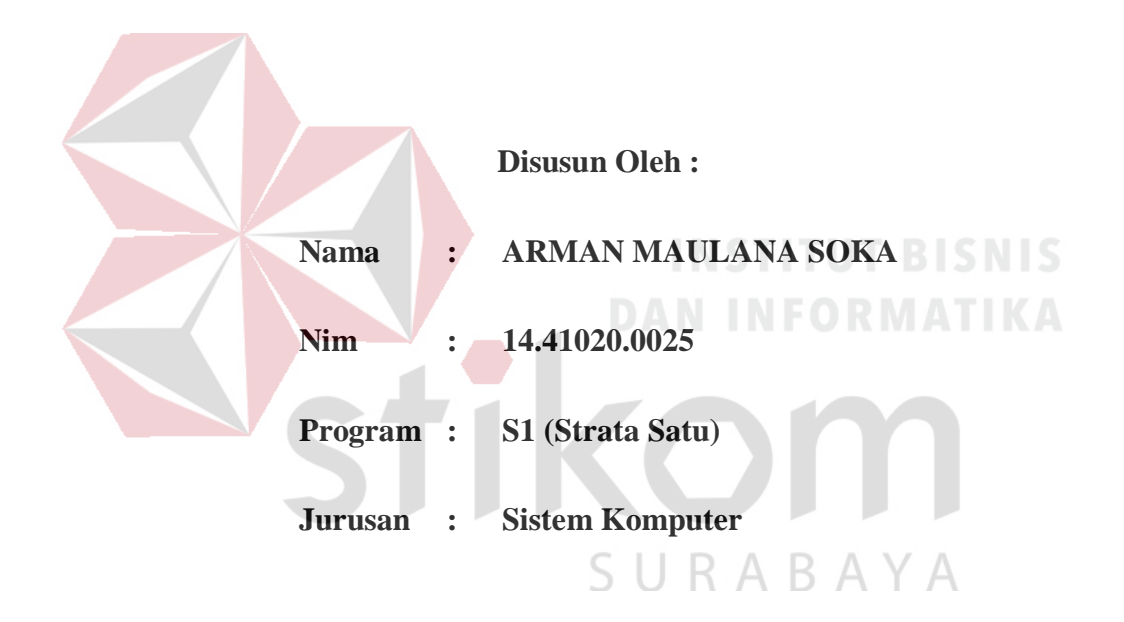

#### **FAKULTAS TEKNOLOGI DAN INFORMATIKA**

### **INSTITUT BISNIS DAN INFORMATIKA STIKOM SURABAYA**

**2018**

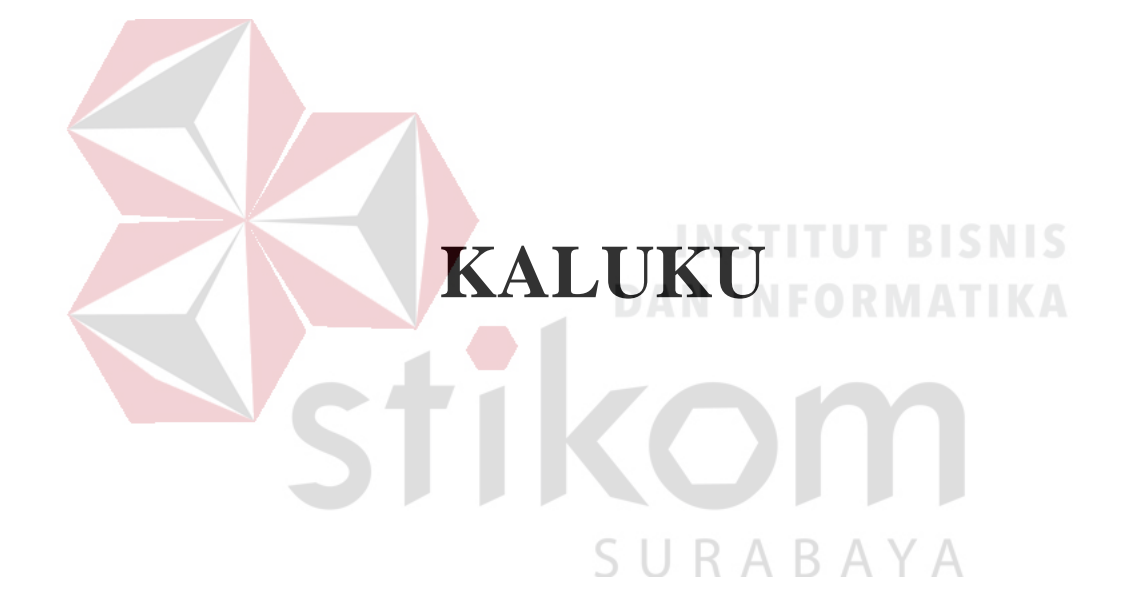

# **Kupersembahkan Kepada**

**Keluarga Besar, Terutama kepada Ayahanda, Mama, Kakak dan Adik, Yang tidak ada bosannya setiap saat mengingatkan serta memotivasi Saya pada kondisi apapun. Dan kawan-kawan yang membantu setiap proses berjalannya waktu di manapun. ALLAH SWT Selalu disisi kita. DAN INFORMATIKA** 41 SURABAYA

# **LEMBAR PENGESAHAN**

# SIMULASI JARINGAN VPN ROUTER DENGAN METODE LINK STATE ROUTING PROTOCOL Di PT. ANTAR SURYA JAYA

Telah diperiksa, diuji dan disetujui

Surabaya, Januari 2018

Disetujui :

Pembimbing,

Ira Puspasari, S.Si., M.T.<br>NIDN: 0710078601

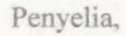

À JAYA

Christy Margareth Via D.H.B

S<sub>Mengetahui</sub>, BAYA

Ketua Program Studi S1 Sistem Komputer

 $\frac{15}{01}$  2018 Pauladie Susanto, S.Kom., M.T.

# **SURAT PERNYATAAN**

# PERSETUJUAN PUBLIKASI DAN KEASLIAN KARYA ILMIAH

Sebagai mahasiswa Institut Bisnis dan Informatika Stikom Surabaya, saya yang bertanda tangan di bawah ini:  $\lambda$ Lampur

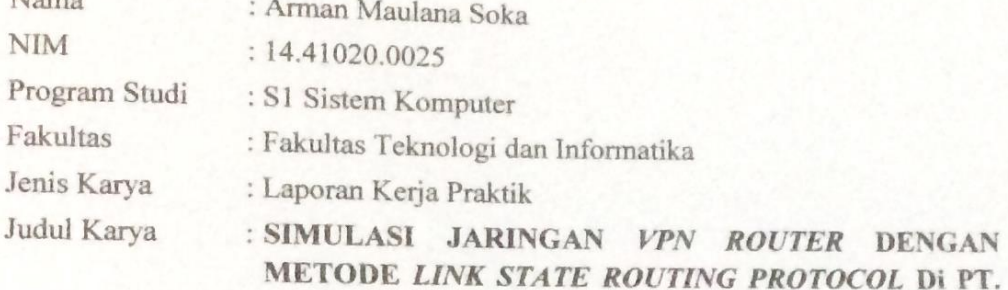

**ANTAR SURYA JAYA** 

Menyatakan dengan sesungguhnya bahwa:

Demi pengembangan Ilmu Pengetahuan, Teknologi dan Seni, saya menyetujui memberikan kepada Institut Bisnis dan Informatika Stikom Surabaya Hak Bebas Royalti Non-Eksklusif (Non-Exclusive Royalti Free Right) atas seluruh isi/ sebagian karya ilmiah saya tersebut di atas untuk disimpan, dialihmediakan dan dikelola dalam bentuk pangkalan data (database) untuk selanjutnya didistribusikan atau dipublikasikan demi kepentingan akademis dengan tetap mencantumkan nama saya sebagai penulis atau pencipta dan sebagai pemilik Hak Cipta.

Karya tersebut di atas adalah karya asli saya, bukan plagiat baik sebagian maupun keseluruhan. Kutipan, karya atau pendapat orang lain yang ada dalam karya ilmiah ini adalah semata hanya rujukan yang dicantumkan dalam Daftar Pustaka saya.

3. Apabila dikemudian hari ditemukan dan terbukti terdapat tindakan plagiat pada karya ilmiah ini, maka saya bersedia untuk menerima pencabutan terhadap gelar kesarjanaan yang telah diberikan kepada saya.

Demikian surat pernyataan ini saya buat dengan sebenarnya.

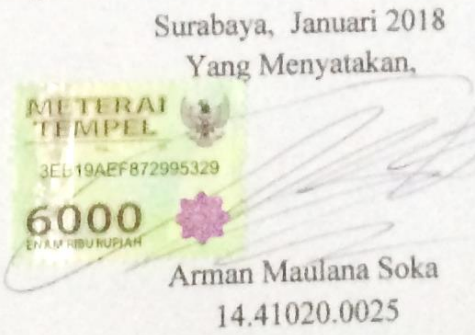

#### **ABSTRAK**

*Internet* adalah sebuah pusat jaringan global, setiap *user* dapat saling ter *integrasi*. perusahaan beralih menggunakan layanan *internet* sebagai bagian dari jaringan mereka untuk menghemat biaya. Keamanan data pada perusahaan masih menjadi faktor utama.

Sistem komunikasi data dalam suatu jaringan komputer sangatlah penting, karena dengan sistem komunikasi data ini memudahkan seorang *administrator* jaringan untuk mengumpulkan suatu informasi dari perangkat yang digunakan. Maka, dalam kerja praktik ini dibangun sistem simulasi jaringan *VPN ROUTER* dengan metode *LINK STATE ROUTING PROTOCOL* di PT. Antar Surya Jaya.

Metodologi yang digunakan dalam mengerjakan kegiatan ini terdari dari 3 tahapan yaitu : metode analisis dengan studi kasus, perancangan dan simulasi. Tujuan Jaringan VPN adalah menciptakan dan membentuk jaringan LAN yang tidak di batasi tempat dan waktu. Dalam perancangan jaringan VPN perlu perhatian khusus pada aspek – aspek seperti: pemilihan desain topologi jaringan, media transmisi jaringan, perangkat koneksi jaringan, serta sistem operasi jaringan yang digunakan dengan simulasi *packet tracer*.

Hasil yang dicapai adalah pengumpulan data – data yang berkaitan dengan jaringan perusahaan yang nantinya untuk dianalisis. Kemudian dari hasil analisis ditemukan masalah atau kebutuhan yang ada diperusahaan, pada tahapan perancangan dibuat berdasarkan kebutuhan jaringan dibutuhkan.

Teknologi jaringan VPN meningkatkan kualitas pelayanan yang dihasilkan jaringan kepada perusahaan. Penggunaan teknologi VPN menjadi solusi agar *client*  dapat terkoneksi ke PC *server.* Selain itu pengguna VPN memberikan kelebihan dalam hal keamanan jaringan karena memiliki kelebihan yaitu *user authentication, address management, Data Encryption, Key Management, dan Multiprotocol Support. Pc client* mendapatkan *ip* secara *static.* Untuk menghindari *crash traffic* Keamanan jaringan VPN cukup tinggi, maka dibutuhkan pemberian hak akses dengan pembuatan *username* dan *password* serta *group name* dan *key*.

Tahapan terakhir adalah simulasi terhadap rancangan yang telah dibuat pada tahapan sebelumnya guna mengetahui kinerja jaringan baru. Berdasarkan analisa dan perancangan yang telah dibuat maka penulis menyimpulkan bahwa *VPN ROUTER* dengan metode *LINK STATE ROUTING PROTOCOL* ini dapat membantu mengatasi kebutuhan yang selama ini diperlukan oleh PT. Antar Surya

Jaya.

SURABAYA

*Kata Kunci : Jaringan, internet, Virtual Private Network, Link Routing Protocol,*

*Paket Tracer.*

#### **KATA PENGANTAR**

Puji syukur penulis panjatkan kepada Tuhan Yang Maha Esa atas segala rahmat dan nikmat yang telah diberikan-Nya sehingga penulis dapat menyelesaikan Laporan Kerja Praktik ini. Penulisan Laporan ini adalah sebagai salah satu syarat Menempuh Tugas Akhir pada Program Studi S1 Sistem Komputer Institut Bisnis dan Informatika Stikom Surabaya.

Dalam usaha menyelesaikan penulisan Laporan Kerja Praktik ini, penulis banyak mendapat bantuan dari berbagai pihak, baik moral maupun materi. Oleh karena itu penulis mengucapkan terima kasih dan penghargaan kepada :

- 1. Allah SWT, karena dengan rahmat dan hidayah-Nya penulis dapat menyelesaikan Laporan Kerja Praktik ini.
- 2. Orang Tua dan Saudara-saudari saya tercinta yang telah memberikan dorongan dan bantuan baik moral maupun materi.
- 3. Kepada Bu Ira Puspasari, S.Si., M.T. selaku dosen pembimbing yang telah bersabar dan bersedia menerima penulis sebagai anak didiknya dalam menyelesaikan Laporan Kerja Praktik ini.
- 4. Kepada Bu Christy Margareth Via D. H. B., selaku *Human Resources (HR)* PT. Antar Surya Jaya, beserta staf yang telah memberikan tempat Kerja Praktik dan menerima dengan baik
- 5. Kepada Bapak Mirza bagian *IT Support* yang telah bersabar membimbing penulis melakukan magang di perusahaan tersebut.
- 6. Rekan-rekan Kantor PT. Antar Surya Jaya yang telah menerima penulis untuk melakukan magang di perusahaan tersebut.
- 7. Bapak Wahju Priastoto, S.E., selaku Koordinator Kerja Praktik di Institut Bisnis dan Informatika Stikom Surabaya, atas bantuan maupun dorongan yang telah diberikan.
- 8. Kawan kawan selama magang dan semua pihak yang terlibat dalam penyelesaian Laporan Kerja Praktik ini.
- 9. Kawan semasa sekolah khususnya angkatan 2014 yang telah memberikan dorongan maupun motivasi penulis untuk segera menyelesaikan Laporan Kerja Praktik agar tepat waktu serta semua pihak yang terlibat namun tidak dapat penulis sebutkan satu persatu atas bantuan dan dukungannya.

Penulis berharap semoga Laporan Kerja Praktik ini dapat berguna dan bermanfaat untuk menambah wawasan bagi para pembaca. Penulis pun menyadari dalam penulisan Laporan ini masih terdapat kekurangan, oleh karena itu penulis mengharapkan saran dan kritik untuk memperbaiki kekurangan serta menambahi kekurangan pada Laporan Kerja Praktik untuk lebih baik lagi. Terima kasih.

SURABAYA

Surabaya, Januari 2018

Penulis

# **DAFTAR ISI**

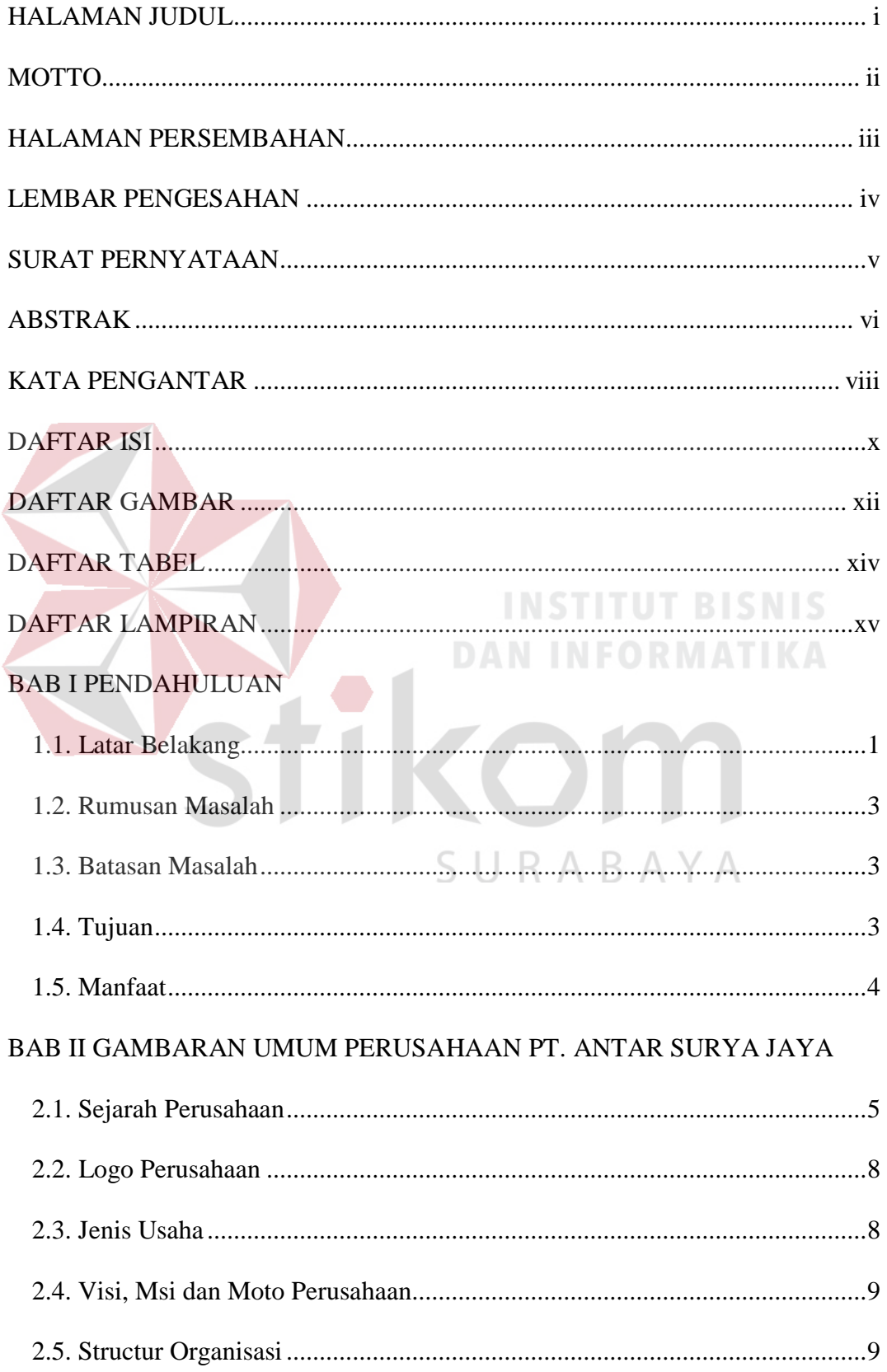

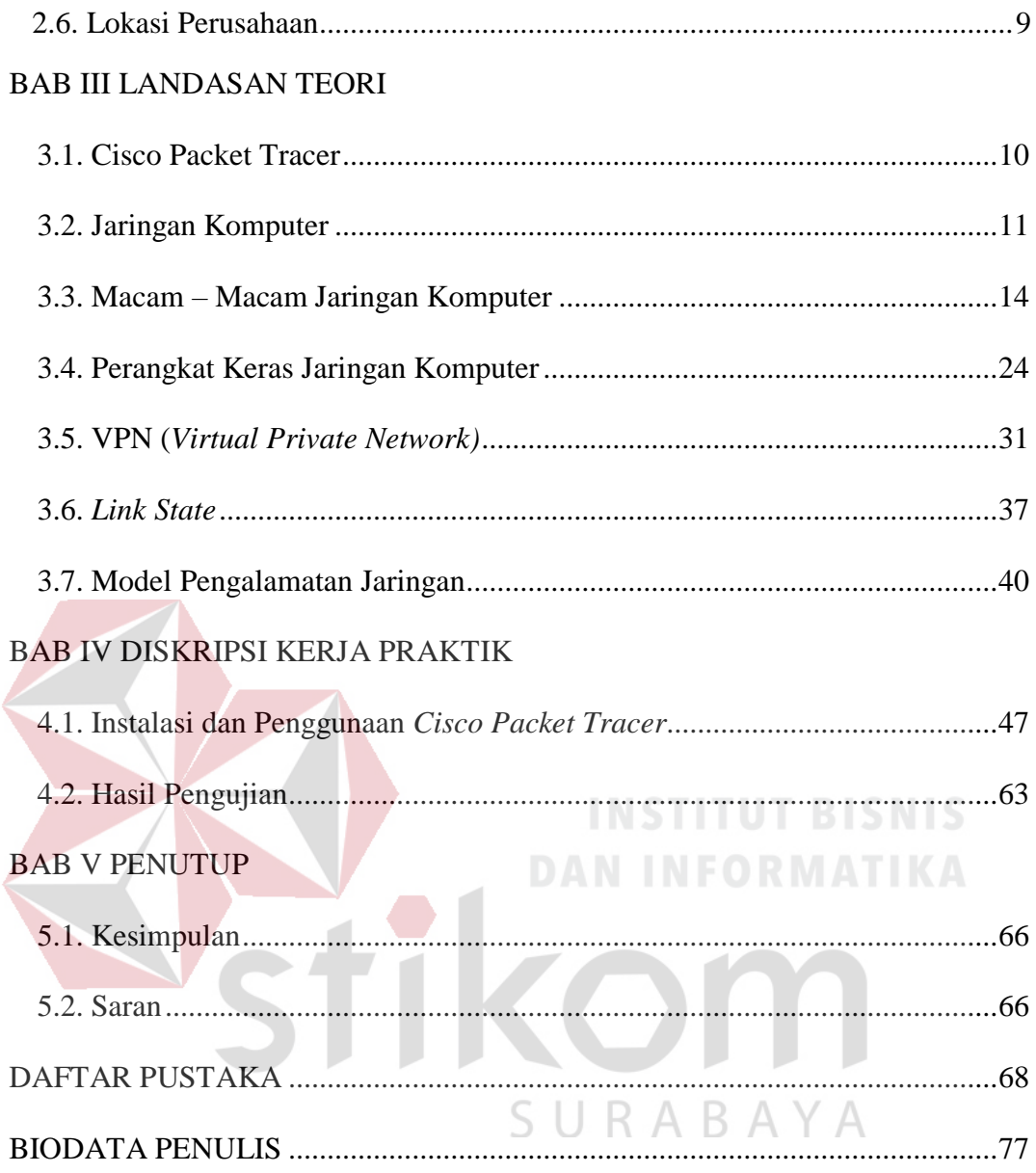

# **DAFTAR GAMBAR**

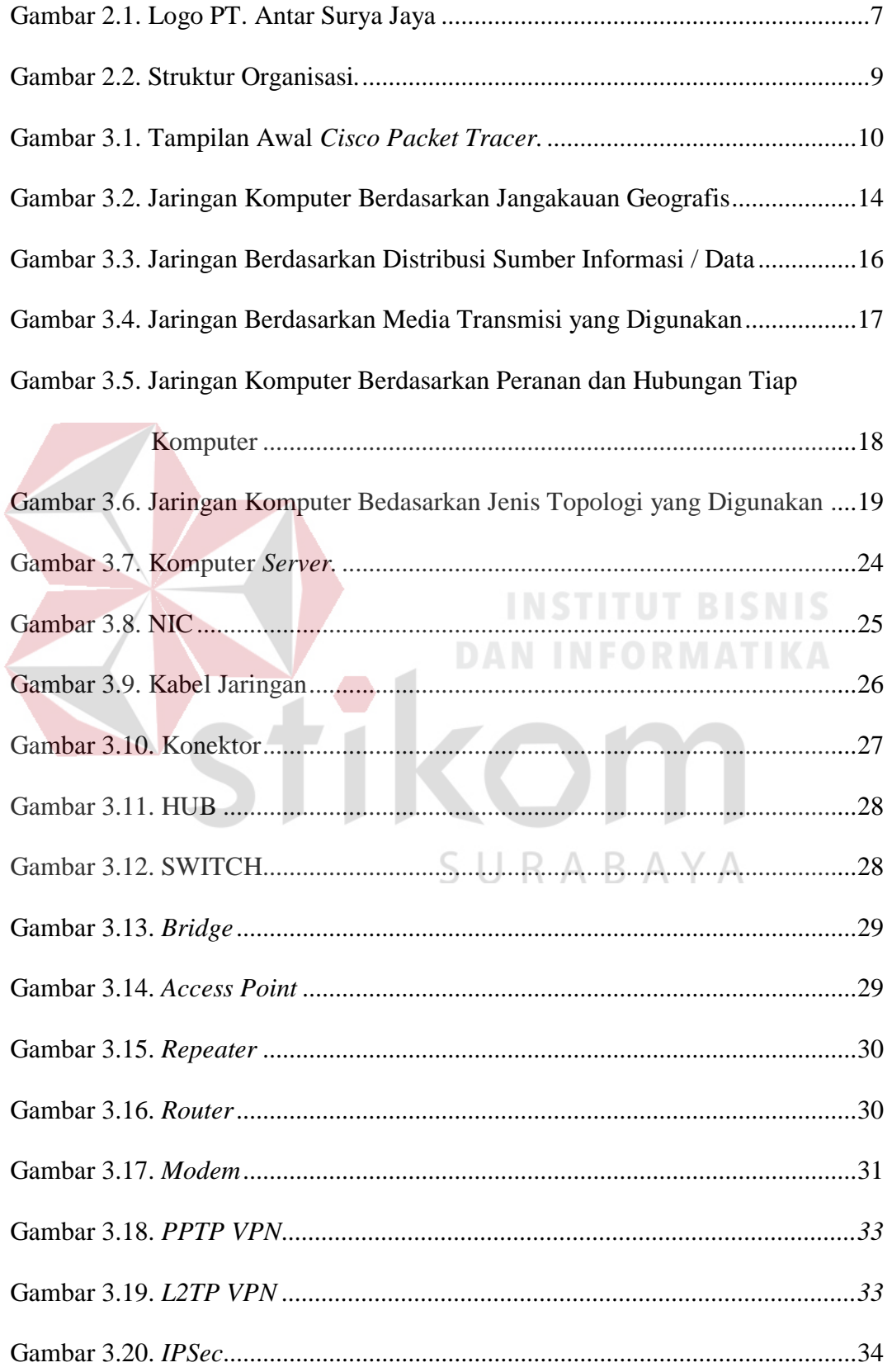

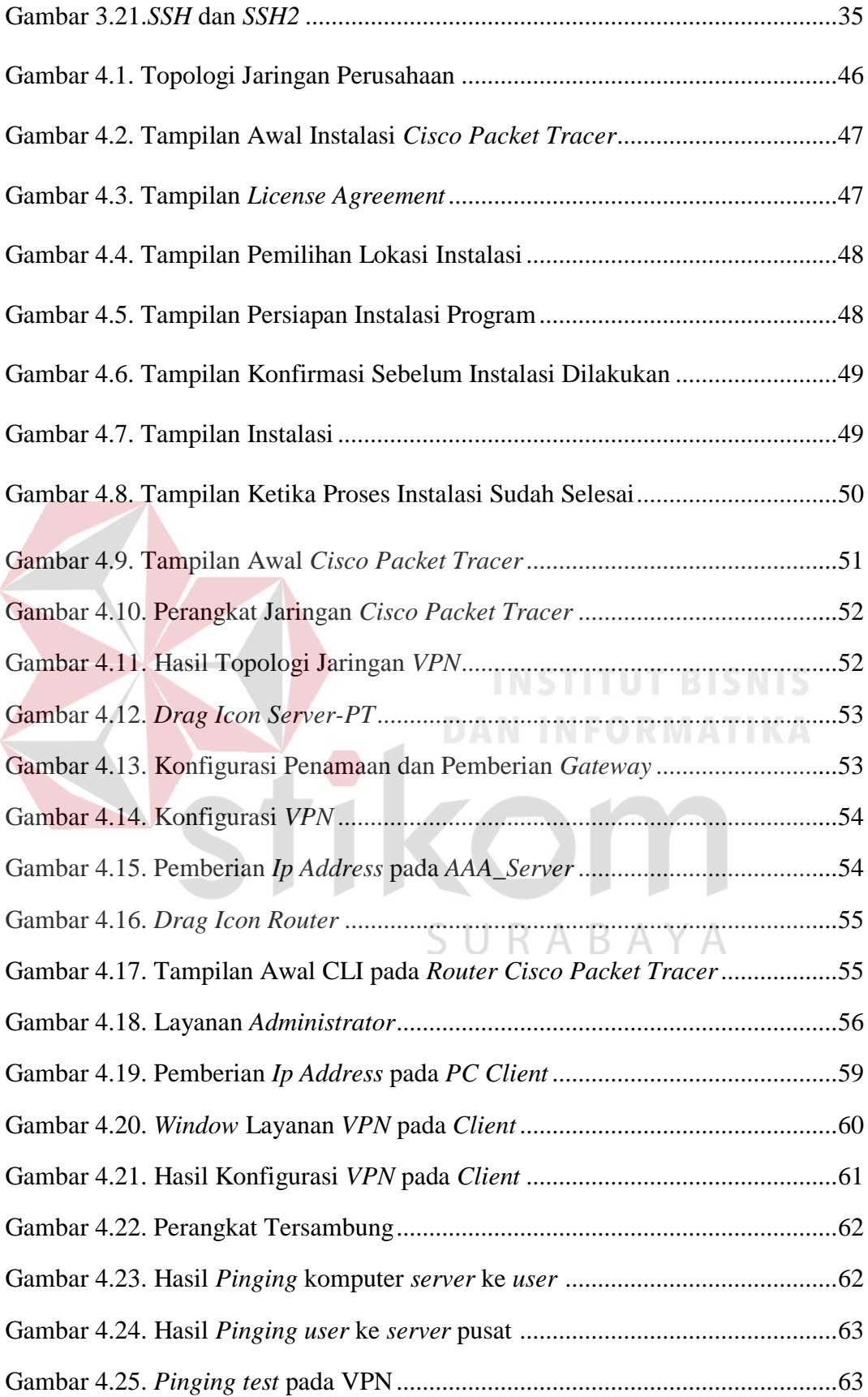

# **DAFTAR TABEL**

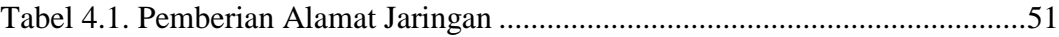

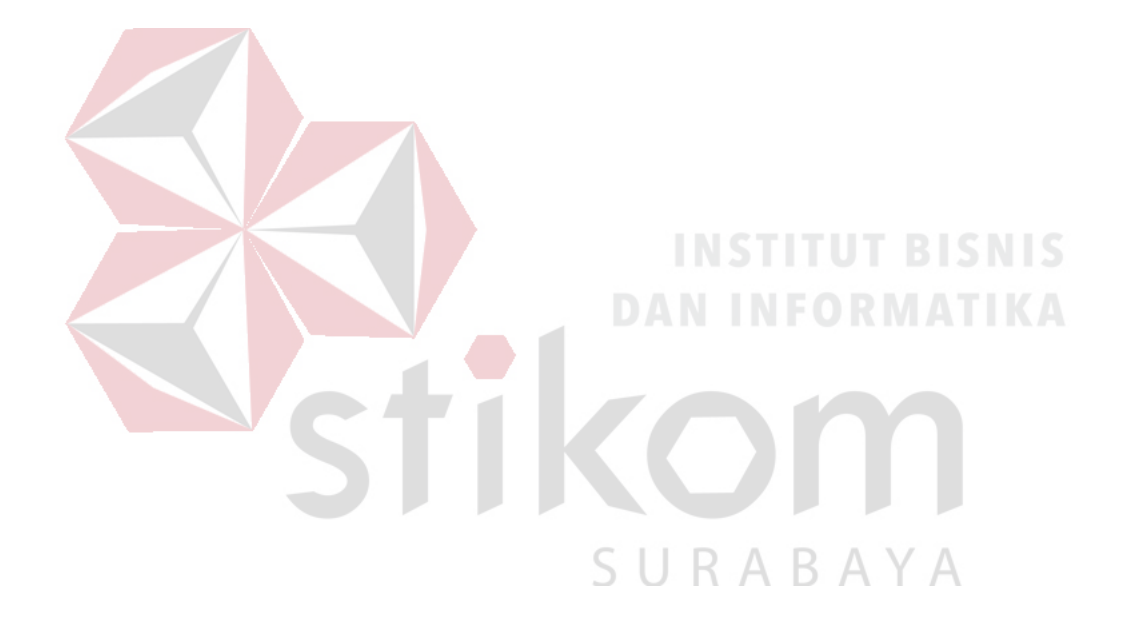

# **DAFTAR LAMPIRAN**

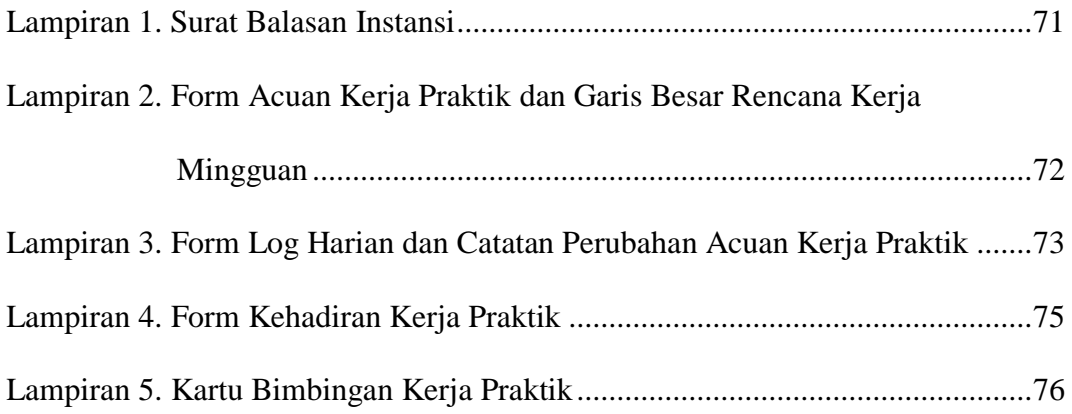

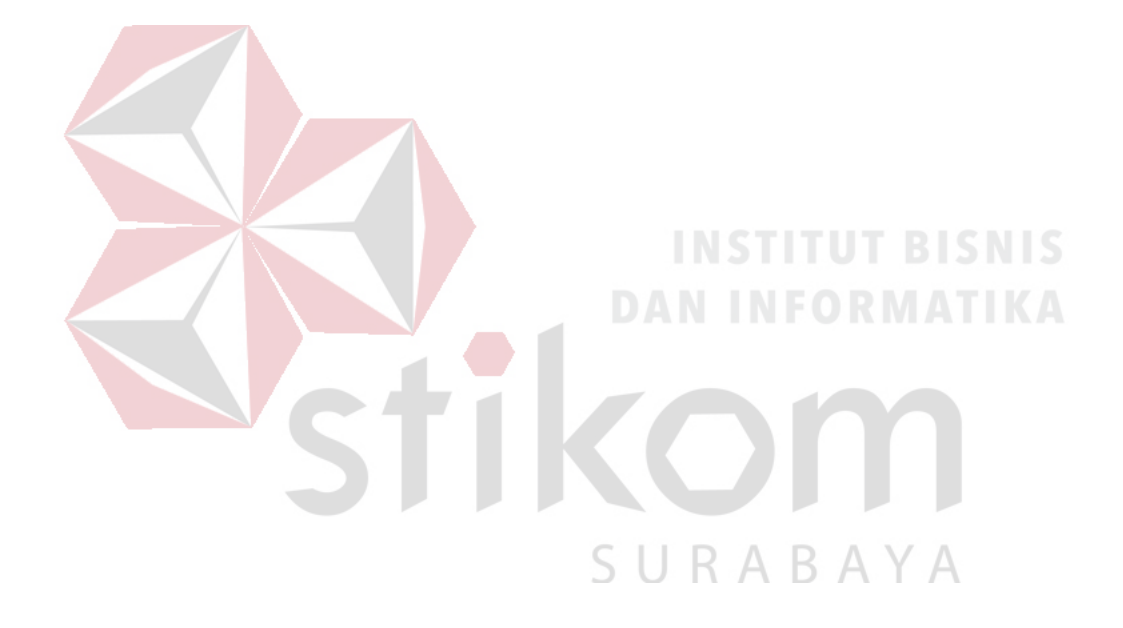

#### **BAB I**

#### **PENDAHULUAN**

#### **1.1. Latar Belakang**

*Internet* merupakan sebuah jaringan global dan terbuka, dimana setiap pengguna dapat saling berkomunikasi dan bertukar informasi. Seiring dengan maraknya penggunaan *internet*, dewasa ini banyak perusahaan yang kemudian beralih menggunakan *internet* sebagai bagian dari jaringan mereka untuk menghemat biaya. Akan tetapi permasalahan keamanan masih menjadi faktor utama.

VPN merupakan singkatan dari *Virtual Private Network* yang artinya membuat jaringan *private* secara *virtual* diatas jaringan *public* (umum) seperti *internet*. VPN berkembang dikarenakan adanya perkembangan yang pesat pada perusahaan – perusahaan besar yang ingin tetap memperluas jaringan bisnisnya, namun mereka tetap ingin terhubung ke jaringan lokal (*private*) mereka dengan kantor cabang yang dimiliki dan perusahaan mitra kerjanya yang berada di tempat yang jauh. Perusahaan juga ingin memberikan hak akses kepada pegawai khusus sebagai fasilitas yang efektif dan efisien agar dapat terhubung ke jaringan lokal milik perusahaan tersebut di manapun mereka berada. Perusahaan tersebut perlu suatu jaringan lokal yang jangkauannya luas, tidak bisa diakses oleh sembarang orang, tetapi hanya orang yang memiliki hak akses saja yang dapat terhubung ke jaringan lokal tersebut sehingga keamanan perusahaan dapat terjaga.

Untuk mengatasi masalah keamanan dalam komunikasi data pada jaringan umum (*public network / internet*) maka lahirlah *Virtual Private Network* (VPN)

Secara umum VPN merupakan suatu jaringan komunikasi lokal yang terhubung melalui media jaringan publik, infrastruktur publik yang paling banyak digunakan adalah jaringan *internet*. Didalam VPN terdapat perpaduan teknologi *tunneling* dan enkripsi yang membuat VPN menjadi teknologi yang handal untuk mengatasi permasalahan keamanan didalam jaringan.

Dalam implementasinya, VPN terbagi menjadi *remote access* VPN dan *site – to – site* VPN. *Site – to – site* VPN digunakan unt uk menghubungkan antara dua *personal computer* yang letaknya berjauhan, seperti halnya kantor pusat dengan kantor cabang atau suatu perusahaan dengan perusahaan mitra kerjanya. VPN yang digunakan untuk menghubungkan suatu perusahaan dengan perusahaan lain (misalnya mitra kerja, *supplier* atau pelanggan) disebut ekstranet. Sedangkan bila VPN digunakan untuk menghubungkan kantor pusat dengan kantor cabang, implementasi ini termasuk jenis intranet *site – to – site* VPN. (P, 2006)

Implementasi jaringan tersebut dapat dilakukan dengan menggunakan *leased line (*jalur penyewaan*)*. Namun biaya yang dibutuhkan untuk membangun jaringan yang luas menggunakan *leased line* sangat besar. Di sisi lain perusahaan juga ingin mengoptimalkan biaya untuk membangun jaringan mereka yang luas.

Oleh karena itu, VPN dapat digunakan sebagai teknologi alternatif untuk menghubungkan jaringan lokal yang luas dengan biaya yang relatif kecil, karena transmisi data teknologi VPN menggunakan media jaringan *public* yang sudah ada, misal : *internet*. Pada kerja praktik ini telah dilakukan simulasi jaringan *VPN Router* dengan metode *link state routing protocol* untuk meningkatkan mutu keamanan jaringan perusahaan dan lalu lintas data pada divisi keuangan perusahaan.

#### **1.2. Rumusan Masalah**

Berdasarkan latar belakang di atas, maka rumusan masalah kerja praktik pada PT. Antar Surya Jaya adalah bagaimana cara mengamankan akses data internal perusahaan dengan menggunakan metode *Link State Routing Protocol?*

#### **1.3. Batasan Masalah**

Berdasarkan perumusan masalah di atas, maka batasan masalah dalam pembuatan rancang bangun jaringan tersebut adalah sebagai berikut:

- 1. Perancangan VPN dengan menggunakan metode *link state routing protocol* sebagai pusat keamanan jaringan dalam melakukan pengaksesan data internal pada PT. Antar Surya Jaya dengan menggunakan *Cisco Packet Tracer.*
- *2.* Simulasi akan dilakukan dengan menggunakan software jaringan *Cisco Packet Tracer.* SURABAYA

#### **1.4. Tujuan**

Berdasarkan batasan masalah di atas, maka tujuan dari pelaksanaan kerja praktik dan pembuatan laporan ini adalah membangun simulasi rancang bangun jaringan *Virtual Private Network* dengan menggunakan metode *link state routing protocol* di PT. Antar Surya Jaya dengan menggunakan *Cisco Packet Tracer.*

#### **1.5. Manfaat**

#### **1.5.1. Umum**

Manfaat yang diperoleh adalah dapat memberi layanan *Virtual Private Network* yang terdistribusi dan data yang ter enkripsi sehingga tidak ada kebocoran data internal karena hanya yang tersambung pada *server VPN.*

## **1.5.2. Khusus**

Manfaat yang diperoleh perusahaan adalah terjaminnya keamanan konektivitas jaringan perusahaan dan semakin aman data perusahaan karena layanan enkripsi data melalui *VPN* terutama pada bagian keuangan.

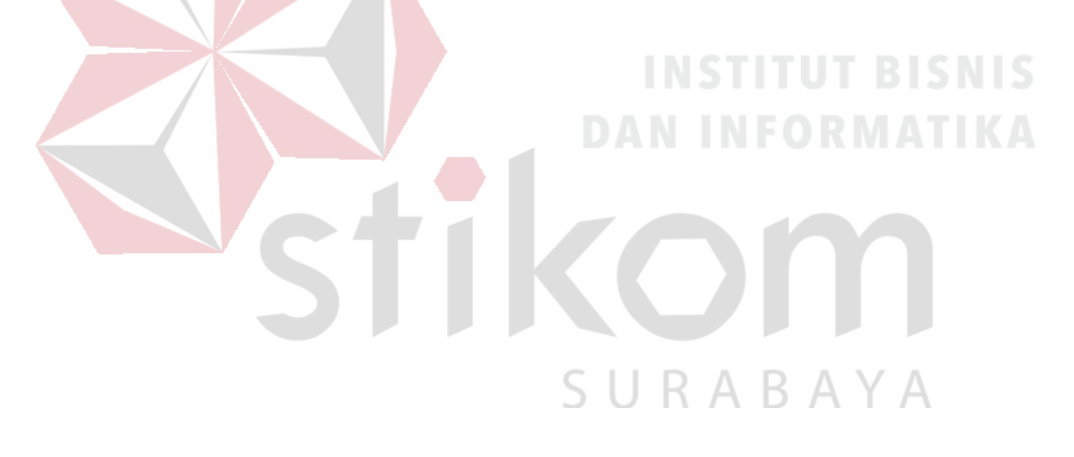

#### **BAB II**

#### **GAMBARAN UMUM PERUSAHAAN**

#### **PT. ANTAR SURYA JAYA**

#### **2.1. Sejarah Perusahaan**

Diawali pada 24 Oktober 1983 tepatnya di jalan Bubutan 17 Surabaya, sejumlah wartawan yang dipimpin oleh Ivans Harsono, mendirikan PT. Antar Surya Jaya, sebuah perusahaan yang bergerak dibidang percetakan dan penerbitan. Pendirian perusahaan tersebut dimotori Post Kota Group, yaitu perusahaan penerbitan yang ada di Jakarta yang antara lain menerbitkan Harian Post Kota. Perusahaan ini berbadan hukum Perseroan Terbatas (PT) yang dituangkan dalam akte pendirian perseroan no 63 di depan notaris Lukito SH di Surabaya. Akte ini kemudian disempurnakan dengan akte no 57 tanggal 30 Oktober 1985 di depan notaris yang sama dan selanjutnya didaftarkan dalam lembaran Negara dengan nomor 02-1350-NT-0101 tanggal 18 Februari 1986.

Pada tahun 1986 dengan surat Izin Usaha Penerbitan Pers: SK Menpen No. 202/SK/MENPEN/SIUPP/A.7/1986, tanggal 28 juni 1986, PT. Antar Surya Jaya menerbitkan Surat Kabar Mingguan Surya. Pertumbuhan oplah mingguan ini cukup menggembirakan hingga mencapai 25.000 eksemplar setiap terbit dengan jangkauan distribusi di Surabaya dan beberapa kota di Jawa Timur. Lokasi perusahaan saat itu beralamatkan di jalan Kiai Abdul Karim 37-39 Surabaya.

Pada tahun 1989 Kelompok Kompas Gramedia (Jakarta) yang antar lain menerbitkan Harian Kompas, menjajaki kemungkinan kerja sama dengan Pos

Kota Grup. Akhirnya terjadilah kerjasama itu yang kemudian ditandai dengan terbitnya Harian Surya pada tanggal 10 November 1989.

Sejak saat itu pula divisi di PT. Antar Surya Jaya bertambah satu yaitu Divisi Bisnis, dan kegiatan operasional PT. Antar Surya Jaya khususnya divisi bisnis dan divisi penerbitan pindah lokasi ke jalan Basuki Rahmad 93-95 Surabaya. Pada 24 Maret 1997 Divisi Bisnis dan Divisi Penerbitan pindah lokasi lagi ke jalan Raya Margorejo Indah D-108 Surabaya, Gedung milik PT. Antar Surya Jaya Sendiri.

Oplah Harian Surya juga terus menanjak dari waktu ke waktu, dari 75.000 eksemplar per hari bahkan pernah mencapai hingga 250.000 per hari dengan jumlah halaman bervariasi dari 16-24 halaman. Bergabungnya KKG mengelola PT. Antar Surya Jaya ini, membawa pengaruh pada komposisi saham.Jika sebelumnya 100 persen saham PT. Antar Surya Jaya dimiliki oleh Post Kota Group maka dengan bergabungnya Kelompok Kompas Gramedia, saham Post Kota menjadi 50 persen dan 50 persen lainnya menjadi milik KKG. Dari masingmasing saham sebesar 50 persen tersebut, 10 persen di antaranya dialokasikan untuk saham karyawan PT. Antar Surya Jaya. Pada Mei 2001, Kelompok Kompas Gramedia mengambil alih seluruh saham Post Kota di PT. Antar Surya Jaya. Dengan demikian sejak saat itu PT. Antar Surya Jaya bergabung sepenuhnya dengan Kelompok Kompas Gramedia. Sebagai konsekuensi, organisasi, manajemen, dan karyawan berada dalam pengawasan Kelompok Kompas Gramedia.

Di bawah kendali KKG inilah, PT. Antar Surya Jaya semakin berkembang ke arah perusahaan yang profesional. Saat ini Harian Surya sebagai produk

unggulan PT. Antar Surya Jaya terbit setiap hari dengan 32 halaman yang mencapai oplah sekitar kurang lebih 100.000 eksemplar. Daerah peredarannya lebih difokuskan untuk kota-kota di seluruh jawa timur. Hal ini sesuai dengan semangat baru yang menginginkan Harian Surya menjadi regional *newspaper.*

Jumlah karyawan PT. Antar Surya Jaya hingga juni 2006 adalah 312 orang. Sejak Mei 2003 perusahaan mengikutsertakan semua karyawan dalam program dana pensiun. Lembaga yang ditunjuk untuk menangani hal ini adalah Dana Pensiun Lembaga Keuangan Bank BNI 46.

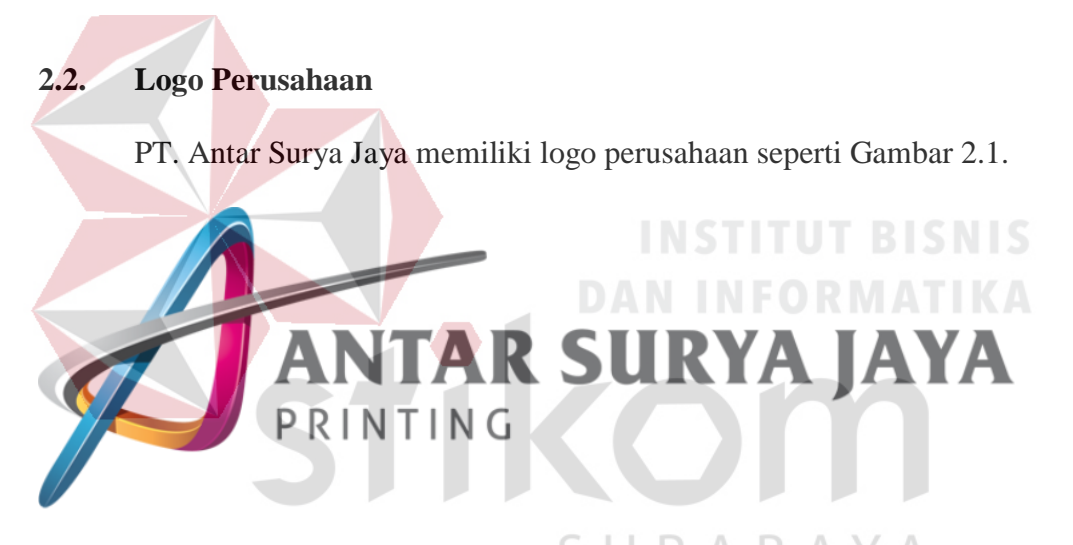

Gambar 2.1. Logo PT. Antar Surya Jaya

#### **2.3. Jenis usaha**

Adapun jenis usaha PT. Antar Surya Jaya ini adalah bergerak pada bidang Penerbitan (Harian Surya) dan Jasa Percetakan. Pada tanggal 1 Januari 2011 terjadi pembagian pengelolaan secara sendiri-sendiri yaitu untuk Penerbitan (Harian Surya) dikelola oleh PT. Antar Surya Media sedangkan untuk Jasa Percetakan dikelola oleh PT. Antar Surya Jaya. Pada PT. Antar Surya Media terdapat beberapa departmen terpercaya, dan bertanggung jawab.

#### **2.4. Visi, misi dan moto perusahaan**

Adapun visi misi yang dibawa oleh PT Antar Surya Jaya Surabaya adalah:

a. Visi

Menjadi Perusahaan Media Masa dan perusahaan dan percetakan terbesar, terbaik di jawa Timur dan Indonesia Timur.

b. Misi

Menjalankan bisnis secara sehat yang menguntungkan bagi shareholder, karyawan, dan masyarakat serta berorientasi pada kepuasan pelanggan.

c. Motto

Sedangkan motto Harian Surya terus berkembang dari waktu ke waktu. Sedangkan motto pertama adalah "Suara Jawa Timur dan Indonesia Timur. Berubah menjadi "Pendamping berpikir kritis" berubah lagi menjadi "Ayo berpikir kritis" kemudian menjadi "Mengupas tuntas dan pas" lalu menjadi "Korannya Arek Jawa Timur" dan sekarang motor nya adalah "Aspirasi Baru Jawa Timur".

SURABAYA

#### **2.5. Struktur organisasi**

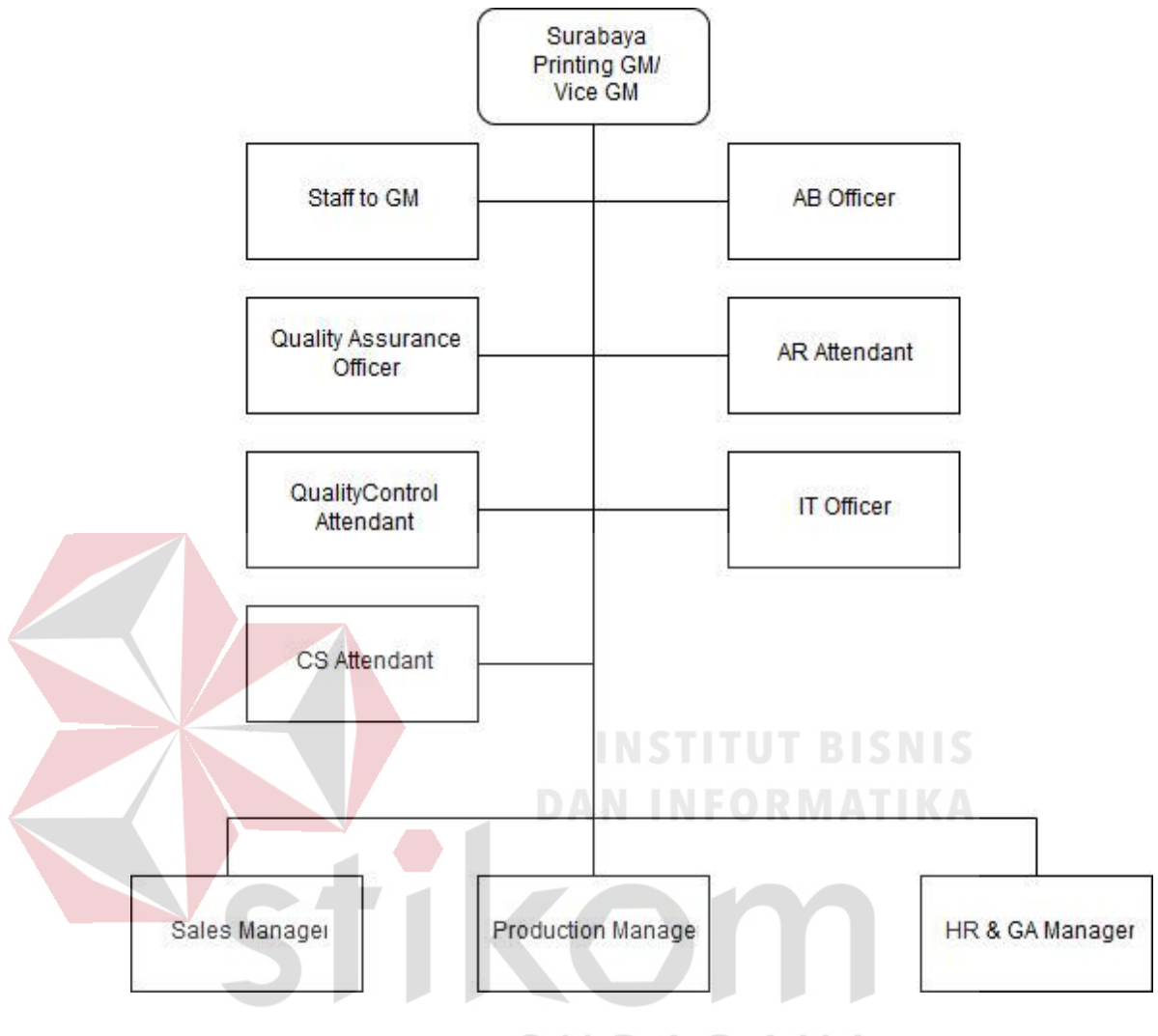

Gambar 2.2. Struktur Organisasi  $\overline{A}$ 

## **2.6. Lokasi perusahaan**

Lokasi Kerja Praktik ini dilaksanakan di lantai 2 ruang *IT SUPPORT* pada PT. Antar Surya Jaya Surabaya yang beralamat di jalan Rungkut Industri III No. 68 & 70 Sier Surabaya.

#### **BAB III**

#### **LANDASAN TEORI**

#### **3.1. Cisco packet tracer**

*Packet Tracer* merupakan perangkat lunak yang digunakan untuk simulasi jaringan yang dikembangkan oleh *Cisco*, dimana perangkat ini berfungsi untuk membuat suatu simulasi jaringan komputer yang sebelumnya telah didesaiin dan dikonfigurasi oleh pengguna dan memungkinkan pengguna untuk melakukan simulasi berbagai macam protokol dengan mudah yang digunakan pada dunia jaringan, baik secara *realtime* maupun mode simulasi. (Jesin, 2014)

Dalam perangkat ini, telah disediakan beberapa komponen yang sering digunakan dalam membangun sebuah jaringan, seperti *switch; router; hub*, berbagai macam kabel dalam jaringan dan berbagai perangkat lainnya sesuai dengan kebutuhan. Tampilan awal dari aplikasi ini dapat dilihat pada Gambar 3.1.

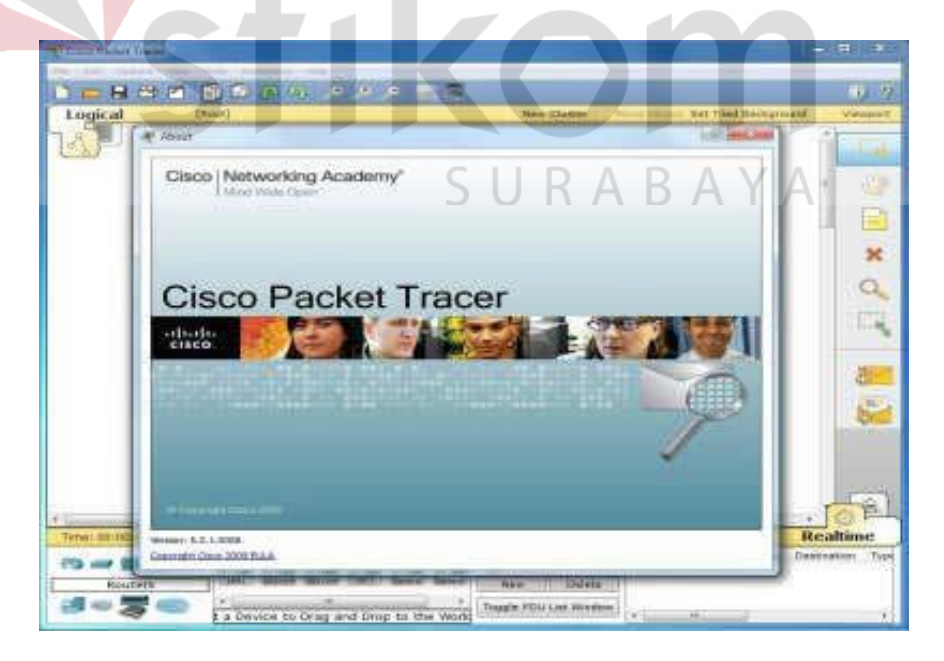

Gambar 3.1. Tampilan Awal *Cisco Packet Tracer*

#### **3.2. JARINGAN KOMPUTER**

#### **3.2.1. Definisi**

Komputer jaringan adalah himpunan interkoneksi sejumlah komputer *autonomous.* Kata *"autonomous"* mengandung pengertian bahwa komputer tersebut memiliki kendali atas dirinya sendiri. Bukan merupakan bagian komputer lain, seperti sistem terminal yang biasa digunakan pada komputer *mainframe.*  Komputer juga tidak mengendalikan komputer lain yang dapat mengakibatkan komputer lain *restart, shutdown, hibernate,* merusak *file* dan hal merugikan lainnya.

Dua buah komputer dapat dikatakan *"*interkoneksi*"* apabila keduanya dapat berbagi *resources* yang dimiliki, seperti saling bertukar data/informasi, berbagi perangkat keras seperti *printer* maupun *scanner*, berbagi *storage* dan lain sebagainya. Jadi, jaringan komputer dapat dikatakan sebagai sekumpulan beberapa buah komputer yang terhubung satu sama lain dan dapat saling berbagi *resources*. Teknologi jaringan komputer selalu berkembang. Dengan semakin luasnya infrastruktur jaringan telepon seluler, maka jaringan komputer telah memasuki era yang selama ini belum pernah dijangkau, yakni perkawinan antara *mobile networks*  dan *computer networks*. (Syamsu, 2003)

#### **3.2.2. Manfaat Jaringan Komputer**

Manfaat yang didapat dalam membangun jaringan komputer, yaitu :

#### a. *Sharing Resources*

Bertujuan agar seluruh program, peralatan atau perangkat keras lainnya dapat dimanfaatkan oleh setiap komputer yang terdapat pada jaringan yang sama tanpa adanya pengaruh oleh lokasi maupun pemakai.

#### b. Media Komunikasi

Jaringan komputer memungkinkan terjadinya komunikasi antara pengguna, baik untuk *teleconference* maupun untuk mengirim pesan atau informasi penting lainnya.

# c. Integrasi Data

Jaringan komputer dapat mencegah ketergantungan pada komputer pusat, Karena setiap proses data tidak harus dilakukan pada satu komputer saja, melainkan dapat didistribusikan ke tempat lainnya. Oleh karena itu, dapat terbentuk data yang terintegrasi yang memudahkan pemakai untuk memperoleh dan mengolah informasi setiap saat.

# SURABAYA

d. Pengembangan dan Pemeliharaan

Pengembangan peralatan dapat dilakukan dengan mudah dan menghemat biaya, karena setiap pembelian komponen seperti printer tidak akan perlu membeli printer sejumlah dengan komputer yang ada. Jaringan komputer juga memudahkan pemakai dalam merawat *storage* dan peralatan lainnya, misalnya untuk memberi perlindungan terhadap serangan virus.

#### e. Keamanan Data

Sistem jaringan komputer dapat memberikan perlindungan terhadap data. Karena pemberian dan pengaturan hak akses kepada para pemakai serta teknik perlindugnan terhadap *storage* sehingga data mendapat perlindungan secara efektif.

#### f. Sumber Daya Lebih Efisien dan Informasi Terkini

Dengan pemakaian sumber daya secara bersama akan mendapat hasil yang maksimal dan kualitas tinggi. Selain itu, data atau informasi yang diakses selalu terbaru karena setiap ada perubahan yang terjadi dapat segera langsung diketahui oleh setiap pemakai.

#### **3.2.3. Tujuan Jaringan Komputer**

Tujuan dibangunnya jaringan komputer adalah untuk membawa informasi secara tepat dan cepat tanpa adanya kesalahan dari sisi pengirim menuju sisi penerima melalui media komunikasi. Namun, ada beberapa kendala dalam melakukan pembangunan jaringan komputer. Antara lain :

- a. Mahalnya fasilitas komunikasi yang tersedia dan bagaimana memanfaatkan jaringan komunikasi yang ada secara efektif dan efisien.
- b. Jalur transmisi yang digunakan tidak benar benar bebas dari masalah gangguan *(noise)*.

#### **3.3. Macam – macam jaringan komputer**

Secara umum, jenis jaringan komputer dapat dikelompokkan ke dalam lima kategori. Antara lain :

1. Berdasarkan Jangkauan Geografis

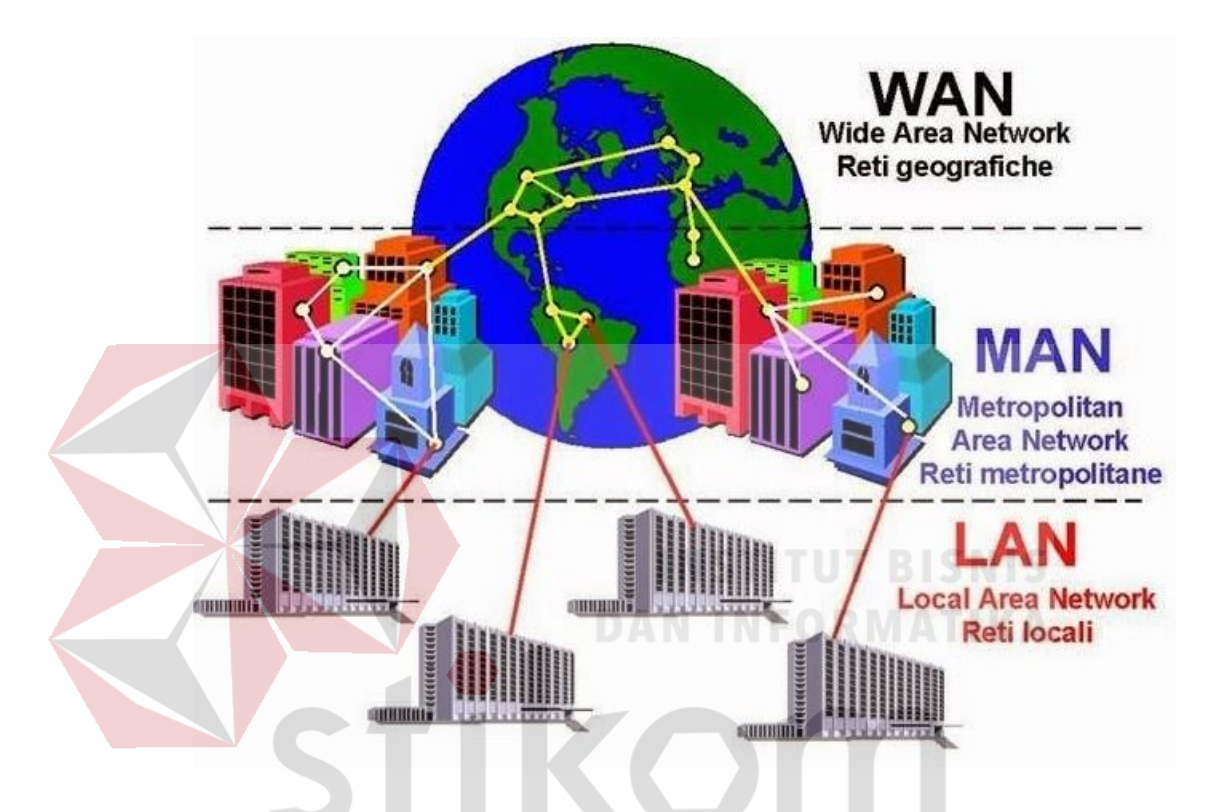

Gambar 3.2. Jaringan Komputer Berdasarkan Jangkauan Geografis (blogspot, 2017)  $\mathbb{B}$  A Y A

Jenis jaringan komputer jika dilihat berdasarkan jangkauan geografisnya yang ada pada Gambar 3.2. dapat dibagi menjadi 3, yakni :

a. LAN *(Local Area Network)*

*Local Area Network* (LAN) merupakan jaringan komputer yang cakupan wilayahnya relatif kecil, seperti kantor, pabrik , sekolah, atau warung *internet* (warnet). Luas area jaringan LAN tidak jauh atau kurang dari satu kilometer persegi. Jaringan LAN umumnya menggunakan teknologi IEEE 802.3, yaitu *Ethernet* yang mempunyai kecepatan transfer data pada kisaran 10 MB/s, 100 MB/s, atau 1000 MB/s. Meskipun kebanyakan jaringan LAN menggunakan teknologi *Ethernet*, tapi tidak sedikit pula yang menggunakan teknologi nirkabel *(wireless)* seperti Wi-fi.

#### b. MAN *(Metropolitan Area Network)*

*Metropolitan Area Network* atau biasa disingkat MAN adalah jaringan komputer memiliki cakupan area yang lebih luas dari jaringan LAN yaitu mencakup suatu kota. Jaringan MAN dibekali dengan kecepatan transfer data yang tinggi, jaringan ini merupakan gabungan dari beberapa jaringan LAN. Area yang dapat dijangkau oleh jaringan LAN sekitar sepuluh sampai lima puluh kilometer. Jaringan MAN yang hanya memiliki satu atau dua kabel dan tidak dilengkapi dengan elemen *switching* membuat jaringan komputer ini menjadi lebih sederhana.

c. WAN *(Wide Area Network)*

*Wide Area Network* (WAN) merupakan jaringan komputer yang memiliki cakupan area geografis yang luas. Jangkauan area WAN bisa meliputi sebuah negara bahkan benua. Pada umumnya, jaringan WAN digunakan untuk menghubungkan dua atau lebih jaringan lokal. Dengan jaringan ini pengguna komputer dapat berkomunikasi dengan pengguna yang lain yang berada di lokasi berbeda, baik itu yang berbeda kota, negara, maupun berbeda benua.

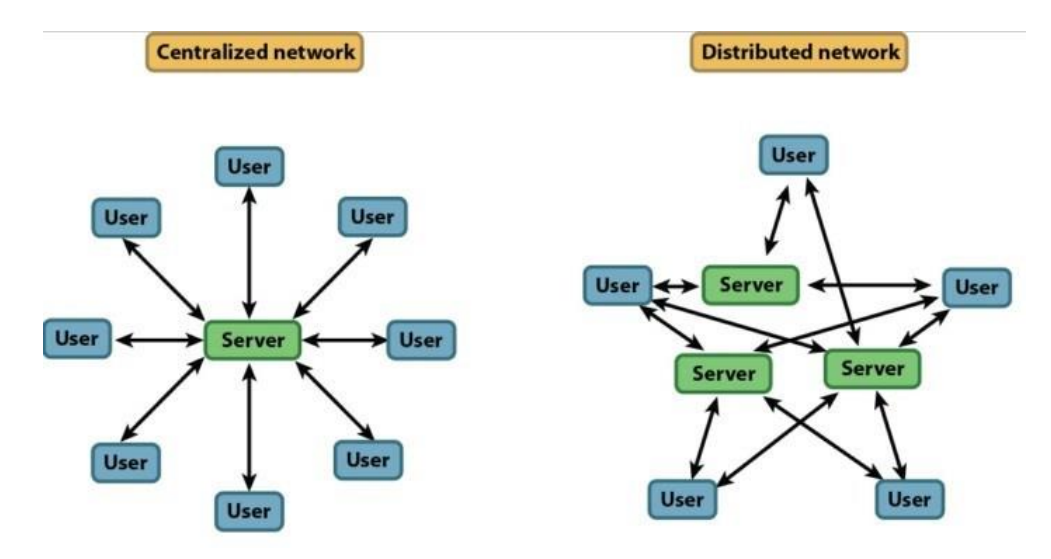

#### 2. Berdasarkan Distribusi Sumber Informasi / Data

Gambar 3.3. Jaringan Berdasarkan Distribusi Sumber Informasi / Data. (ieee, 2017)

Jenis jaringan komputer jika dilihat berdasarkan distribusi datanya seperti pada Gambar 3.3., maka dapat dibedakan menjadi :

a. Jaringan Terpusat

Jaringan komputer terpusat adalah jaringan yang terdiri dari komputer *client* dan komputer *server*. Komputer client memiliki tugas atau fungsi sebagai perantara dalam mengakses sumber data atau informasi yang berasal dari komputer *server*. Di dalam jaringan ini terdapat terminal bisu yang dikenal dengan istilah *dumb terminal*. Disebut terminal bisu karena terminal ini tidak memiliki alat pemroses data.

b. Jaringan Terdistribusi

Jaringan komputer terdistribusi adalah jaringan komputer yang merupakan hasil perpaduan dari beberapa jaringan terpusat. Dari hasil perpaduan tersebut, jaringan ini memungkinkan beberapa komputer *server* dan komputer *client* yang saling terhubung untuk membentuk siuatu sistem jaringan tertentu.

#### 3. Berdasarkan Media Transmisi yang Digunakan

Wired & Wireless Networking

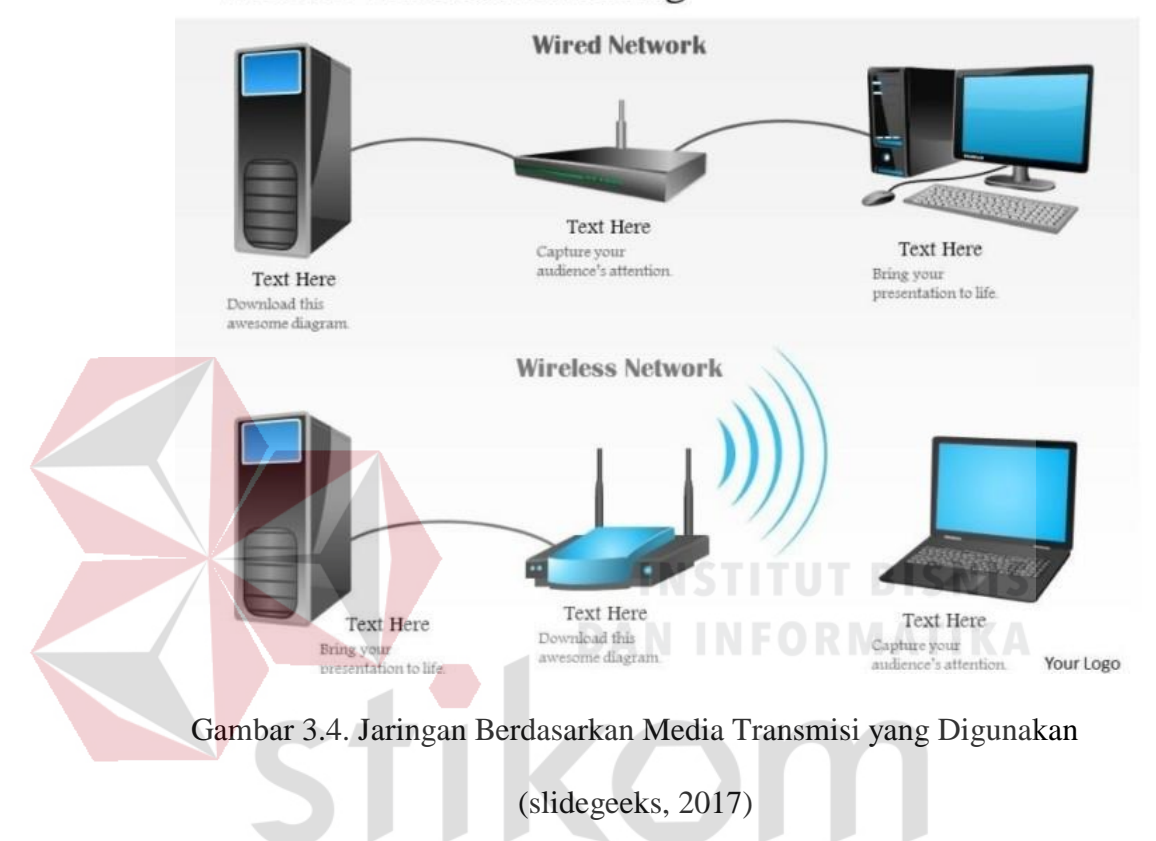

Macam – macam jaringan komputer jika dilihat dari media transmisi data yang digunakan seperti pada Gambar 3.4. dapat dibedakan menjadi :

a. Jaringan Berkabel

Jaringan ini disebut jaringan berkabel karena media transmisi data yang digunakan berupa kabel. Kabel tersebut digunakan untuk menghubungkan antara satu komputer dengan komputer lainnya. Selain dapat saling bertukar data atau informasi, komputer tersebut juga dapat terhubung (dapat mengakses data/informasi) dengan *internet*. Media transmisi (kabel) yang biasa digunakan dalam *wired network* ini adalah kabel UTP.

b. Jaringan Nirkabel

Wireless Network tidak menggunakan kabel sebagai media transmisi datanya, tetapi menggunakan gelombang elektromagnetik. Gelombang elektromagnetik ini digunakan untuk mengirimkan sinyal data antara komputer satu dengan komputer yang lain sehingga dapat saling bertukar informasi meskipun tanpa kabel. Media transmisi yang biasa digunakan dalam *wireless network* ini adalah *Wireless Adapter*.

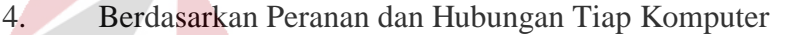

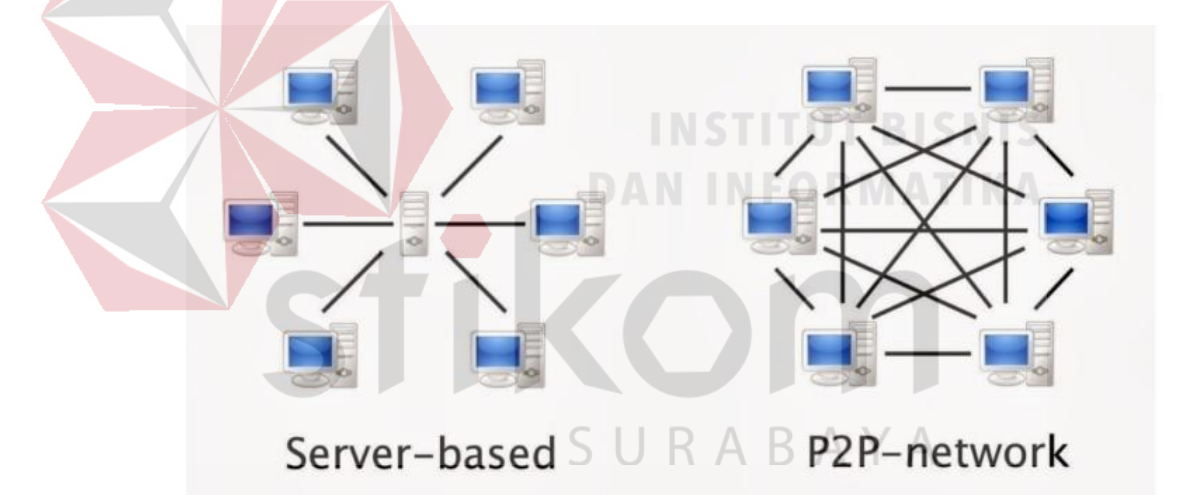

Gambar 3.5. Jaringan Komputer Bedasarkan Peranan dan Hubungan Tiap Komputer (quoracddn, 2017)

Sesuai dengan Gambar 3.5. macam – macam jaringan komputer berdasarkan peran dan hubungan tiap komputer dapat dibedakan menjadi :

a. Jaringan *Client Server*

Jaringan komputer *client server* merupakan jaringan komputer yang terdiri dari satu atau lebih komputer *server* dan beberapa computer

*client*. Umumnya suatu jaringan *client server* terdiri dari satu komputer *server* dan beberapa komputer *client*. Dalam jaringan ini komputer *server* bertugas menyediakan sumber daya data atau informasi, sementara komputer *client* hanya dapat menggunakan sumber daya data tersebut.

b. Jaringan *Peer to Peer*

Jaringan komputer *peer to peer* merupakan jaringan komputer yang menempatkan komputer *server* dan komputer *client* pada kedudukan yang sama. Kedudukan yang sama disini maksudnya adalah keduanya dapat menyediakan sumber daya data juga dapat menggunakannya. Pada satu waktu, komputer *server* dapat menjadi komputer *client* (pengguna sumber daya data), dan komputer client juga dapat menjadi komputer *server* (penyedia sumber daya data).

5. Berdasarkan Jenis Topologi yang Digunakan

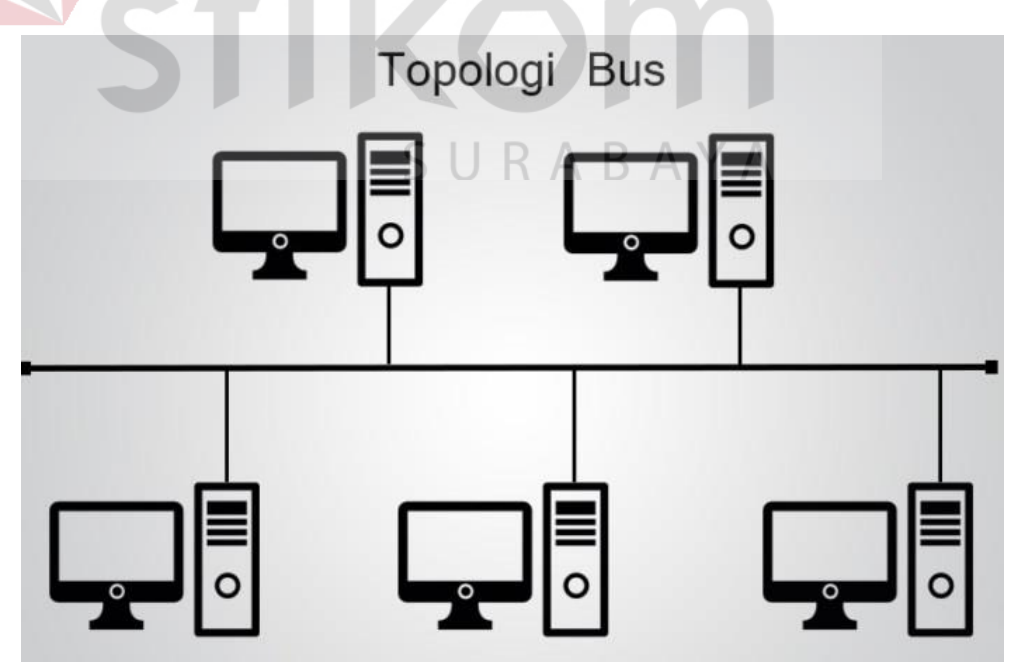

# Gambar 3.6. Jaringan Komputer Berdasarkan Jenis Topologi yang Digunakan (agfamh, 2017)

Topologi jaringan adalah suatu bentuk atau struktur jaringan yang menghubungkan antara komputer satu dan komputer lain dengan menggunakan media kabel maupun nirkabel *(wireless).* Berdasarkan jenis topologinya yang terlihat pada Gambar 3.6., jaringan komputer dibedakan menjadi :

a. Topologi *Bus*

Sering disebut juga topologi *backbone*, dimana ada sebuah kabel *coaxial* yang dibentangkan kemudian beberapa komputer akan dihubungkan pada kabel tersebut.

- Keuntungan :
	- a. Jarak LAN tidak terbatas
	- b. Kecepatan pengiriman tinggi.
	- c. Tidak diperlukan pengendali pusat.
	- d. Kemampuan pengandalan tinggi.
- Kekurangan :
	- a. Operasi jaringan LAN tergantung tiap perangkat.
	- b. Deteksi dan isolasi kesalahan sangat minim.
	- c. Bila salah satu *client* tidak berfungsi, maka jaringan gagal.
	- d. Diperlukan *repeater* untuk jarak yang jauh.
- b. Topologi *Ring*

Semua komputer dalam topologi ini dihubungkan seperti sebuah cincin. Cincin ini hampir sama fungsinya dengan *concentrator* pada topologi *star* yang menjadi pusat berkumpulnya ujung kabel yang terhubung. Topologi ini menghubungkan *host* ke *host* setelah maupun sebelumnya, komunikasi data
dapat terganggu jika salah satu titik mengalami gangguan namun jaringan FDDi dapat mengantisipasi kelemahan ini dengan mengirim data searah jarum jam dan berlawanan dengan arah jarum jam secara bersamaan.

- Keuntungan :
	- a. Hemat kabel.
	- b. Dapat melayani aliran lalu lintas data yang padat.
	- c. Aliran data mengalir lebih cepat karena dapat melayani data dari kiri atau kanan *server*.
	- d. Transmisi data relative sederhana seperti perjalanan paket dalam satu arah saja.
- Kekurangan :
	- a. Kerusakan pada salah satu media pengirim/ terminal dapat melumpuhkan kinerja seluruh jaringan.
	- b. Paket data harus melewati setiap komputer antara pengirim dan penerima, sehingga menjadi lebih lambat.
	- c. Pengembangan jaringan menjadi lebih kaku karena penambahan terminal S. atau *node* menjadi lebih sulit bila *port* habis.
- c. Topologi *Star*

Topologi ini menghubungkan semua kabel pada *host* ke satu titik utama yang dimana titik tersebut biasanya menggunakan *hub* atau *switch.* Topologi *star* merupakan bentuk topologi jaringan konvergen dari *node* tengah ke setiap *node* yang dimana semua komputer dihubungkan dalam *concentrator*.

Keuntungan :

- a. Karena setiap komponen dihubungkan langsung ke simpul pusat, maka pengelolahan menjadi mudah.
- b. Kegagalan komunikasi mudah ditelusuri.
- c. Kegagaan pada satu komponen/terminal tidak mempengaruhi komunikasi terminal lain.
- d. Kontrol terpusat sehingga memudahkan dalam mendeteksi dan isolasi kesalahan serta memudahkan pengelolahan jaringan.
- e. Memiliki tingkat keamanan yang tinggi.
- Kekurangan :
	- a. Kegagalan pusat kontrol dapat memutuskan semua komunikasi.
	- b. Menggunakan banyak kabel.
	- c. Bila pusatnya adalah *hub*, maka kecepatan akan berkurang sesuai dengan penambahan komputer dan kondisi *hub* juga harus tetap dalam kondisi baik, jika *hub* rusak maka jaringan seluruhnya lumpuh.
- d. Topologi *Tree*

# Topologi ini adalah pengembangan dari topologi *bus* yang dimana media transmisinya merupakan satu kabel yang bercabang namun dengan *loop* terbuka.

- Keuntungan :
	- a. Memungkinkan untuk memiliki jaringan *point to point.*
	- b. Mengatasi keterbatasan pada topologi *star* yang memiliki keterbatasan pada titik koneksi di *hub.*
- c. Topologi ini membagi seluruh jaringan menjadi bagian yang lebih mudah diatur.
- d. Topologi ini juga memiliki keunggulan lebih mampu menjangkau jarak yang lebih jauh dengan mengaktifkan fungsi *repeater* yang dimiliki *hub.*
- Kekurangan :
	- a. Karena bercabang, maka diperlukan cara untuk menunjukkan kemana data dikirim atau kepada siapa transmisi data ditujukan.
	- b. Perlu suatu mekanisme untuk mengatur transmisi dari terminal dalam jaringan.
	- c. Kabel yang digunakan menjadi lebih banyak, sehingga diperlukan perencanaan yang matang dalam pengaturannnya termasuk dalamnya adalah tata letak ruangan. **CORMAN BERGER**
	- d. *Hub* menjadi elemen kritis.
- e. Topologi *Mesh*

Topologi *mesh* adalah topologi yang tidak memiliki aturan dalam koneksi. Karena tidak teratur, maka kegagalan komunikasi menjadi sulit dideteksi dan ada kemungkinan boros dalam pemakaian media transmisi. Setiap perangkat terhubung secara langsung ke perangkat lainnya yang ada dalam sebuah jaringan. Akibatnya, dalam topologi ini setiap perangkat dapat berkomunikasi langsung tanpa konfigurasi tertentu *(dedicated links).*

- Keuntungan :
	- a. Dapat berkomunikasi langsung dengan perangkat tujuan.
- b. Data dapat dikirim langsung ke komputer tujuan tanpa harus melalui komputer lain. Satu link digunakan khusus untuk berkomunikasi dengan komputer yang dituju.
- c. Memiliki sifat *robust,* yaitu apabila terjadi gangguan pada koneksi komputer satu dengan yang lain karena rusaknya kabel koneksi, maka gangguan tidak akan mempengaruhi koneksi komputer lainnya.
- d. Mudah dalam proses identifikasi permasalahan pada saat terjadi kerusakan koneksi antar komputer.
- Kekurangan :

:

- a. Setiap perangkat harus memiliki *I/O port*. Butuh banyak kabel sehingga butuh banyak biaya. **INSTITUT BISNIS**
- b. Instalasi dan konfigurasi lebih sulit, karena komputer yang satu dengan lainnya harus saling terkoneksi.
- **c.** Biaya yang besar untuk memelihara hubungan yang lebih.

# **3.4. Perangkat Keras Jaringan Komputer**

Perangkat keras jaringan komputer adalah perangkat yang digunakan untuk menghubungkan komputer ke komputer lainnya dalam sebuah jaringan untuk berbagi data / informasi dan lainnya dalam suatu jaringan yang sama. Perangkat keras dalam jaringan komputer yang sering digunakan secara garis besar antara lain

# **3.4.1. Komputer** *Server*

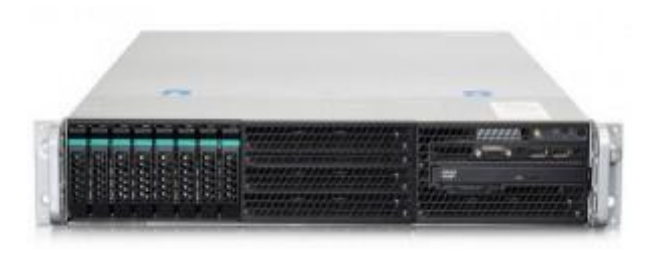

Gambar 3.7. Komputer *Server* (dosenit, 2015)

Perangkat keras komputer pertama yang merupakan perangkat penting dalam jaringan komputer adalah *server* karena *server* merupakan sebuah pusat dari jaringan komputer. Dengan fungsi utama sebagai *database* informasi yang nantinya akan dikirimkan dan disebarkan oleh jaringan. Semua data tersebut akan ditransmisikan melalui sistem jaringan agar nantinya dapat sampai ke komputer *client*. Bentuk perangkat ini dapat dilihat pada Gambar 3.7. di atas.

**3.4.2. NIC** *(Network Interface Card)*

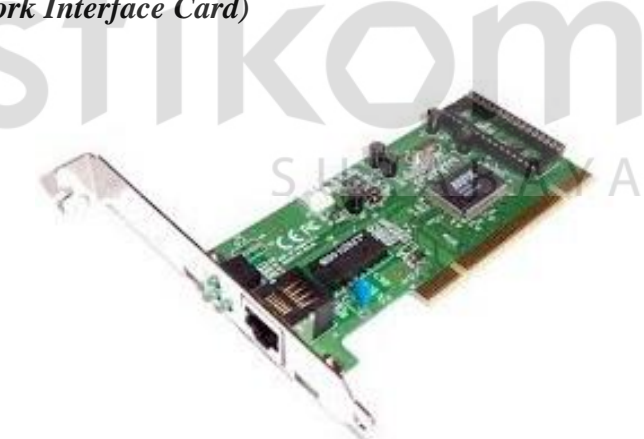

Gambar 3.8. NIC (shaleh28, 2014)

*NIC (Network Interface Card)* atau yang biasa disebut LAN *card* ini adalah sebuah kartu yang berfungsi sebagai jembatan dari komputer ke sebuah jaringan

komputer. Komponen ini biasanya sudah terpasang secara onboard di beberapa komputer atau laptop. Bentuk perangkat ini dapat dilihat pada Gambar 3.8. di atas.

# **3.4.3. Kabel Jaringan**

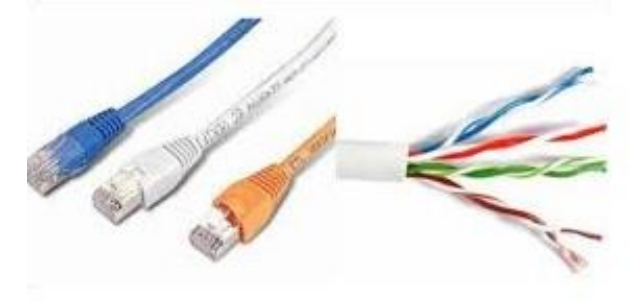

Gambar 3.9. Kabel Jaringan (dosenit, 2015)

Kabel dalam sebuah jaringan digunakan sebagai media penghubung antar *node* dalam sebuah jaringan seperti pada Gambar 3.9.. Meskipun pada saat ini sudah sering menggunakan jaringan *wireless* namun kabel masih sering digunakan karena mudah dalam dioperasikan. Ada beberapa macam kabel yang biasa digunakan dalam membangun sebuah jaringan, antara lain :

### SURABAYA a. Kabel *Twisted Pair*

Kabel ini terdiri dari beberapa kabel yang saling melilit. Ada dua tipe kabel ini, yakni *Shielded Twisted Pair* dengan lapisan *alumunium foil* dan *Unshielded Twisted Pair* yang dimana kedua jaringan ini pada dasarnya sama, hanya saja kabel jenis utp lebih rentan terhadap medan magnet atau tegangan yang tinggi.

b. Kabel *Coaxial*

Kabel yang terdiri dari kawat tembaga sebagai inti dan dilapisi oleh isolator lalu dikelilingi oleh konduktor luar kemudian dibungkus dengan bahan semacam pvc sebagai lapisan isolator paling luar. Untuk penggunaan kabel sejenis ini sudah jarang digunakan karena pada umumnya jaringan komputer dibangun dengan kabel *twisted pair*.

# c. Kabel *Fiber Optic*

Sebuah kabel yang terbuat dari serat kaca dengan teknologi canggih dan memiliki kecepatan pengiriman data yang lebih cepat dari kabel di atas. Biasanya digunakan pada jaringan *backbone* karena dibutuhkan kecepatan yang lebih dalam jaringan ini, namun pada saat ini sudah banyak digunakan karena dapat memberikan dampat yang lebih pada kecepatan dan *bandwith* karena kabel ini menggunakan bias cahaya untuk melakukan kirim data.

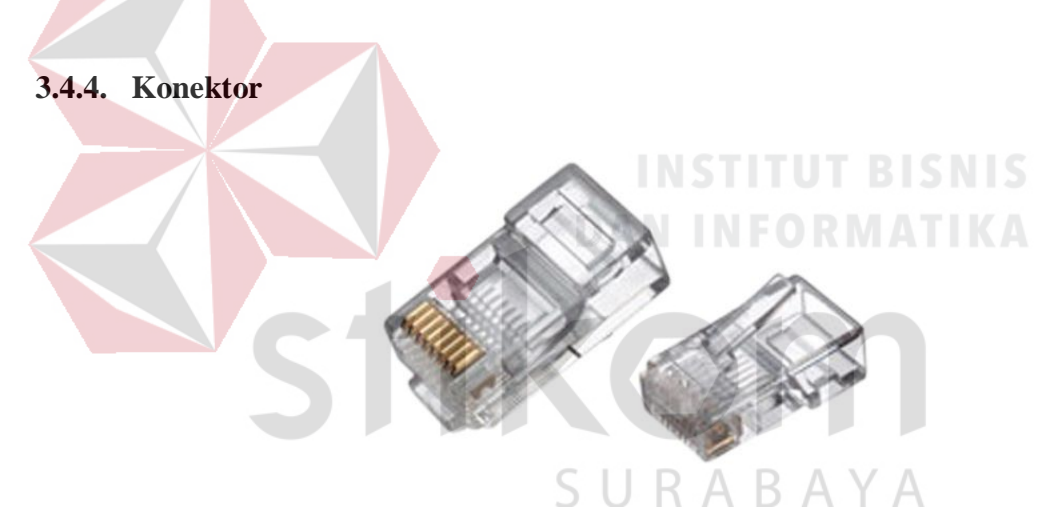

Gambar 3.10. Konektor (dscomputer, 2011)

Konektor digunakan sebagai sarana penghubung antara kabel dengan NIC yang ada pada komputer. Jenis konektor ini disesuaikan dengan tipe kabel yang digunakan. Salah satu bentuk konektor yang sering kali digunakan ada pada Gambar 3.10. yang dimana pada sebelah kiri adalah konektor rj45 dan sebelah kanan adalah konektor rj11 yang biasa digunakan pada VoIp.

**3.4.5.** *Hub*

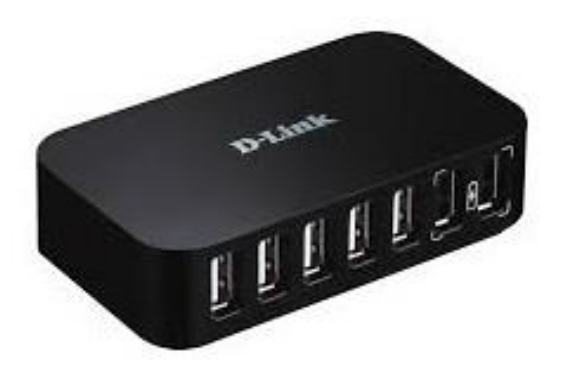

Gambar 3.11. *Hub* (dlink, 2017)

*Hub* (lihat pada Gambar 3.11.) adalah komponen jaringan yang memiliki beberapa *port* yang dimana jumlahnya mulai dari 8, 16, 24 sampai dengan 32 *port*. Pada umumnya *hub* digunakan sebagai penyatu kabel jaringan dari tiap *workstation, server* atau perangkat lainnya. **3.4.6.** *Switch*

Gambar 3.12. *Switch* (dlink, 2017)

Pada prinsipnya sama dengan *hub* namun *switch* dapat menganalisa paket data yang dilewatkan dalam sebuah jaringan sebelum dikirim ke tujuan. Lihat Gambar 3.12.

# **3.4.7.** *Bridge*

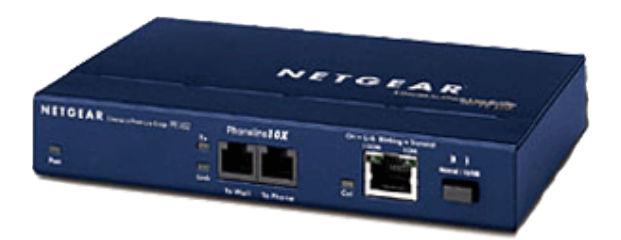

Gambar 3.13. *Bridge* (alwiskam, 2017)

Memiliki fungsi utama untuk menjembatani jaringan. Maksudnya, dapat menggabungkan lebih dari satu jaringan lokal ke dalam suatu jaringan lokal yang lebih luas ataupun sebaliknya dalam topologi yang berbeda – beda. Lihat Gambar

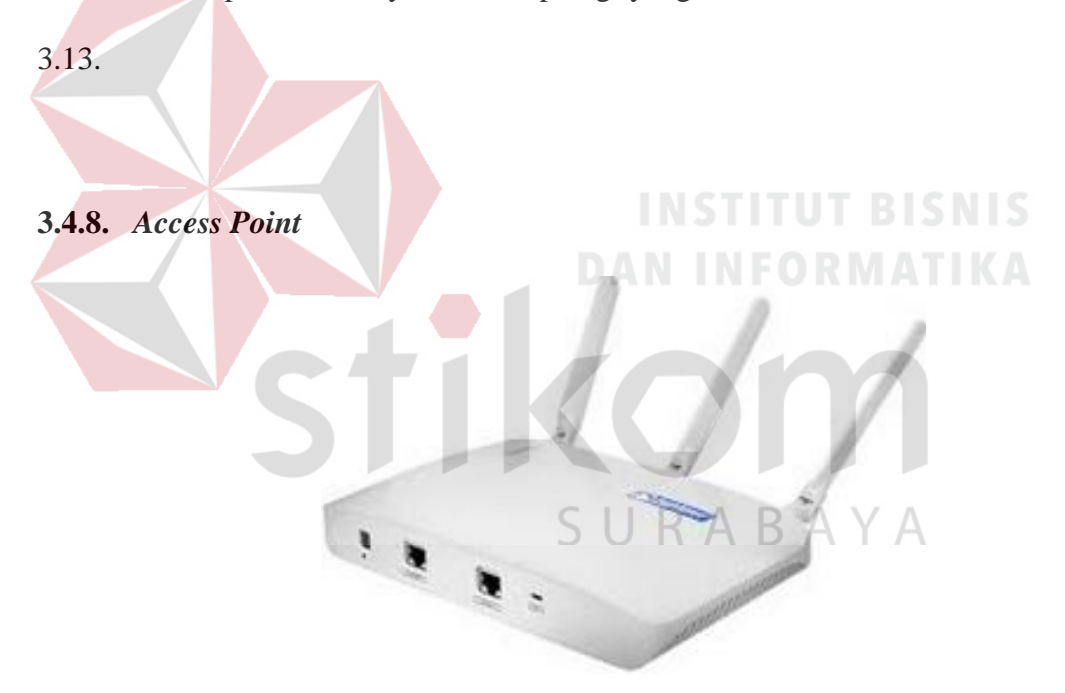

Gambar 3.14. *Access Point* (juniper, 2017)

Hanya digunakan untuk memancarkan sinyal *wireless* yang diterima dari *router* maupun *broadband* untuk membuat suatu jaringan W-LAN. Lihat Gambar 3.14. di atas.

# **3.4.9.** *Repeater*

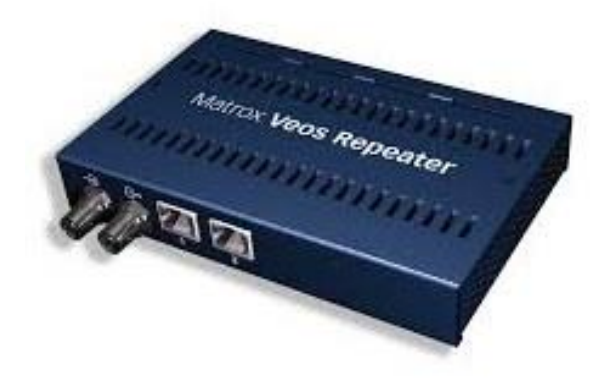

Gambar 3.15. *Repeater* (matrox, 2017)

*Repeater* adalah sebuah komponen jaringan yang berfungsi memperkuat sinyal yang diterima dari satu segmen ke segmen berikutnya dan akan dipancarkan kembali dengan kecepatan sinyal asli pada segmen pertama sehingga dengan adanya *repeater,* jarak antara dua komputer dapat diperluas. Bentuk perangkat ini dapat dilihat pada Gambar 3.15. di atas.

**3.4.10.** *Router*

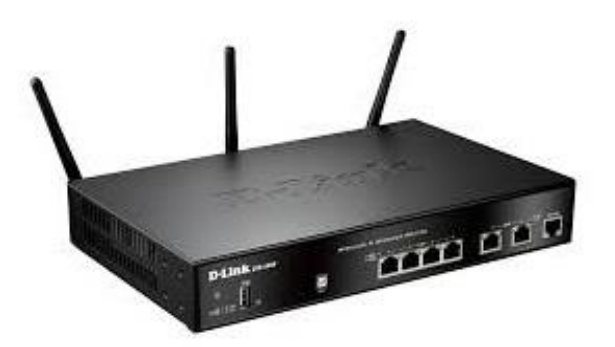

URABAYA

Gambar 3.16. *Router* (dlink, 2017)

*Router* seperti Gambar 3.16. di atas memiliki kemampuan untuk menyaring atau melakukan *filtering* data yang akan dilewatkan pada jaringan berdasarkan aturan tertentu. Digunakan pula untuk menghubungkan beberapa jaringan.

**3.4.11.** *Modem*

Gambar 3.17. *Modem* (sdlcn, 2017)

*Modem* digunkan sebagai pengubung jaringan lan dengan internet. Dalam melakukan tugasnya, *modem* akan mengubah data bentuk *digital* ke dalam data berbentuk *analog*. Gambar 3.17. adalah salah satu bentuk dari rupa *modem* di dunia jaringan. SURABAYA

# **3.5. VPN (***Virtual Pivate Network)*

# **3.5.1. Definisi**

VPN adalah singkatan dari "Virtual Private Network", merupakan suatu koneksi antara satu jaringan dengan jaringan lain secara pribadi melalui jaringan Internet (publik). pengguna dapat mengirim dan menerima data melalui jaringan bersama atau publik seakan perangkat komputasi mereka langsung terhubung ke

jaringan pribadi, dan dengan demikian mendapatkan keuntungan dari fungsi, keamanan dan manajemen kebijakan dari jaringan pribadi (Private Network).

VPN merupakan saluran komunikasi khusus yang efisien menggunakan jaringan internet. VPN beroperasi pada topologi yang berbeda dan lebih rumit dari jaringan point to point. Fungsi VPN adalah memberikan koneksi yang sangat aman antara jaringan pribadi yang terhubung melalui Internet. Hal ini memungkinkan remote komputer bertindak se-akan berada di jaringan LAN. Data yang dikirimkan melalui VPN terenkripsi sehingga cukup aman dan rahasianya tetap terjaga, meskipun dikirimkan melalui jaringan internet.

# Keuntungan

a. Solusi biaya efektif.

b. Keamanan data terenkripsi.

c. Fitur keamanan dapat disesuaikan.

d. Universality, kemampuan untuk akses dari teknologi yang berbeda.

SURABAYA

- e. Meningkatkan konektivitas.
- f. Pertukaran informasi yang aman.
- g. Skalabilitas mudah untuk ditingkatkan.
- Kekurangan
- a. Koneksi internet (jaringan publik) yang tidak bisa kita prediksi.
- b. Perhatian lebih terhadap keamanan.

## **3.5.2. Macam-macam VPN**

# A. PPTP VPN

PPTP adalah teknologi jaringan yang merupakan pengembangan dari remote access point to point, dimana PPTP dikeluarkan oleh IEFTF *(Internet Engineering Task Force).* PPTP juta merupakan paket PPP dengan mengubahnya menjadi IP yang ditransmisikan melewati internet. Dibawah ini adalah gambaran tentang VPN menggunakan protokol PPTP. Contoh cara kerja *PPTP VPN* seperti gambar 3.18.

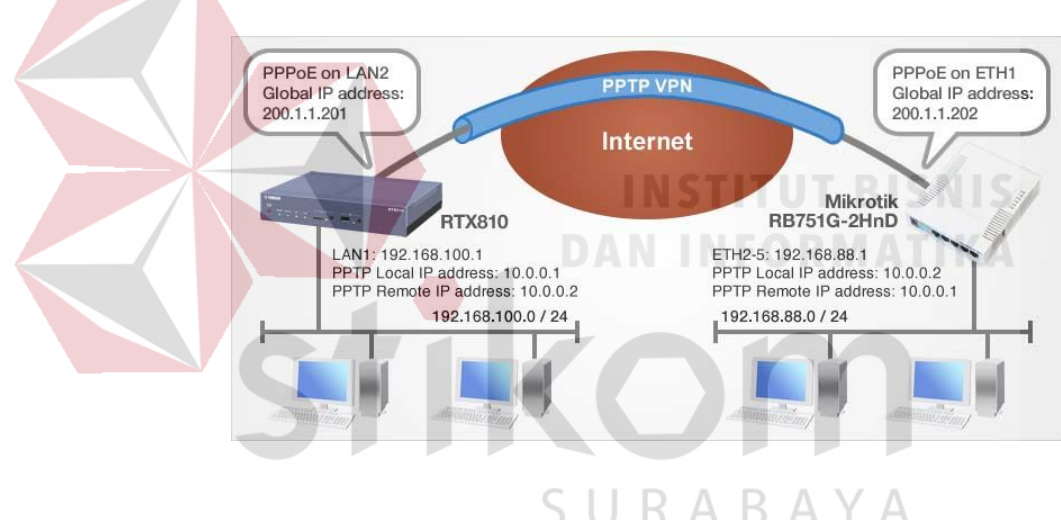

Gambar 3.18. *PPTP VPN* (yamaha, 2017)

# B. L2TP VPN

L2TP atau singkatan dari Layer 2 Tunneling Protocol. L2TP adalah sebuah standar IFTF *(Internet Engineering Task Force)* yang berguna untuk masalah *protocol tunneling* yang dipakai untuk engkapsulasi terhadap frame Protokol PPP *(Point to Point Protocol)*. Kemudian ditransmisikan melalui jaringan TCP/IP X.25, frame atau jaringan ATM

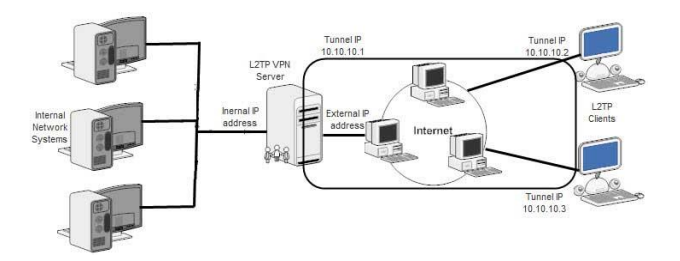

Gambar 3.19. *L2TP VPN* (linuxexplore, 2009)

# C. IPSec

IPSec atau singkatan dari IP *Security* adalah sebuah protokol jaringan yang dipakai untuk transmisi diagram pada sebuah *Internetwork* dengan basis TCP/IP. IPSec sendiri didefinisikan untuk melakukan enrkipsi data dan integritas data di lapisan kedua DARPA *Reference Model* atau *Internetwork Layer*. Contoh cara kerja *IPSec* seperti gambar 3.20.

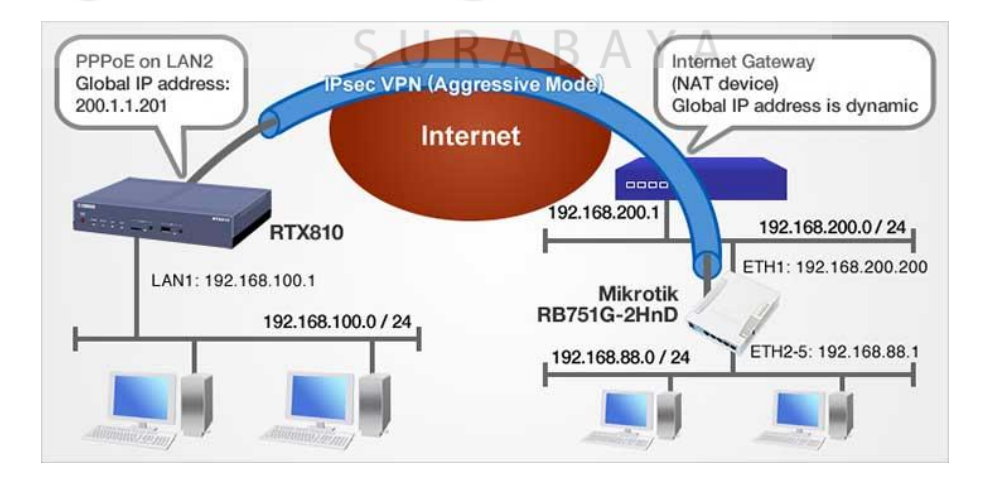

Gambar 3.20. *IPSec* (yamaha, 2017)

# D. SSH dan SSH2

Dikembangkan untuk membuat versi yang lebih aman dari *rsh, rlogin* dan *rcp* pada *UNIX*. *SSH* menggunakan enkripsi dengan *public key* seperti *RSA*. *SSH* bekerja pada session layer kalau merujuk pada *OSI reference* model, sehingga disebut *circuit-level VPN. SSH* membutuhkan *login account.* Contoh cara kerja *SSH* seperti gambar 3.21

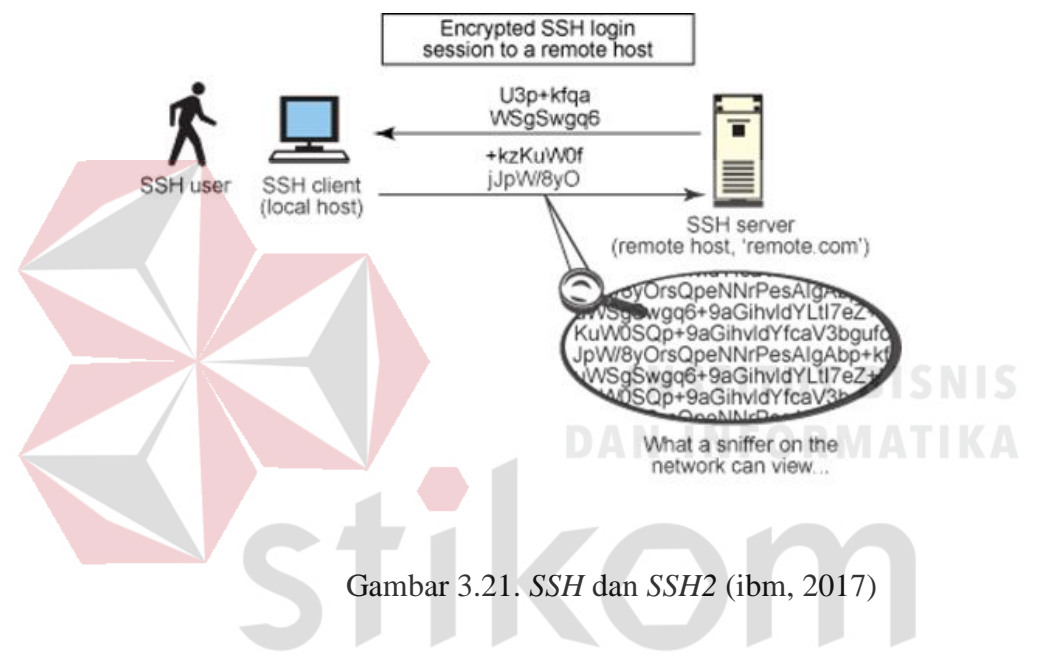

E. CIPE

CIPE adalah driver kernel Linux untuk membuat *secure tunnel* anatara 2 IP subnet. Data dienkripsi pada lapisan *network layer (OSI)* sehingga di sebut *low-level encryption*. Oleh karena itu CIPE tidak memerlukan perubahan besar pada layer-layer di atasnya (termasuk aplikasi).

# F. OPEN VPN

OpenVPN merupakan aplikasi *open source* untuk *Virtual Private Networking* (VPN), dimana aplikasi tersebut dapat membuat koneksi *pointto-point tunnel* yang telah terenkripsi.

# **3.5.3. Topologi VPN**

site-to-site VPN ada tiga, yaitu :

a. Topologi Hub and Spoke

Topologi ini terdiri dari beberapa *remote office (spoke)* yang terhubung dengan *central site (hub).* Desain topologi ini meminimalisasikan kompleksitas konfigurasi dengan hanya menghubungkan tiap *remote office* dengan *central site,* dan tiap remote site tersebut tidak saling berhubungan satu sama lain secara langsung. **DAN INFORMATIKA** 

b. Topologi Mesh

# Topologi mesh dapat berbentuk fully meshed, yang menyediakan konektivitas diantara semua *remote office* dan *central site*, atau *partially meshed*, yang menyediakan beberapa konektivitas diantara beberapa *remote office* dan *central site* sesuai dengan kebutuhan.

c. Topologi Jaringan Hierarki

Topologi jaringan hierarki adalah topologi *hybrid* yang cocok digunakan untuk perusahaan besar yang mempunyai banyak kantor pusat dan kantor cabang dengan *traffic* yang besar diantara mereka, dan banyak *remote office* dengan interaksi yang sedikit. (Munkres, 2000).

# **3.6.** *Link State*

## **3.6.1. Definisi**

link state adalah proses routing yang membangun topologi *database*nya sendiri. Konsep dasar dari link state routing adalah setiap router menerima peta (map) dari router tetangga. link state lebih realible, skala besarl dalam melayani jaringan besar, lebih terstruktur dan juga lebih menghemat *bandwitch.*

Pada link state akan melakukan tracking atau penyelidikan terhadap semua koneksi yang ada dalam jaringan. Status dari koneksi-koneksi tersebut, jenis dan tipe koneksi, bahkan kecepatan dari koneksi tersebut semuanya dikumpulkan menjadi sebuah informasi. Hal ini sangat berbeda dengan distance vector. Algoritma link state memperbaiki pengetahuan dari jarak router dan mengetahui router terkoneksi. **DAN INFORMATIKA** 

## Keuntungan

# a. *Link state* protokol menggunakan cost metric untuk memilih jalurnya di dalam jaringan.

b. *Link state* protokol menggunakan triggered, yang memastikan bahwa jaringan akan menyatu pada akhirnya tanpa harus menunggu waktu tertentu.

c. Masing-masing router sudah meiliki gambaran sendiri tentang jaringan yang akan digunakan.

d. *Router* selalu menggunakan informasi yang paling akhir, karena LSA selalu memperbaharui informasinya saat terjadi perubahan jaringan.

e. Ukuran database link state dapat di perkecil dengan memperhatikan bentuk jaringan. Disini, link state mampu mengambil keputusan untuk menentukan jalur yang paling pendek dan terbaik.

f. Semua *router* memiliki kemampuan untuk menyalin peta *(mapping)* selama masih dalam satu jaringan.

g. Didukung oleh *Classless Interdomain Routing* (CIDR) dan *Variable-lenght Subnetmasking (VLSM).*

Kekurangan

a. Membutuhkan seorang administrator yang paham akan routing link state. b. Saat terjadi perubahan jaringan, maka LSA akan membanjiri jaringan. Hal ini bisa mengganggu proses pengiriman data.

c. Membutuhkan banyak *memory* dan *procesor.*

d. membutuhkan bentuk jaringan yang pasti.

2. Fitur *Link State*

# a. *Link State Advertisements*

*Link State Advertisements* aalah paket kecil dari informasi *routing* yang dikirim antar *router*. LSA akan dikirim antar router. LSA akan dikirim ke *router* yang terhubung langsung. Saat terjadi perubahan jaringan. Sebagai contoh jika ada *router* yang mati, maka *router* yang terhubung langsung akan meng-*update*  LSAnya. Masing-masing *router* membangun database topologi yang berisi informasi LSA.

*Link state protocol* akan melakukan *flood* atau pembanjiran dengan menggunakan alamat *multicast*. Kemudia router yang mendapatkan informasi perubahan itu akan mengirimkan lagi *update*nya ke *router* tetangga yang terhunbung langsung. Namun informasi LSA ini tidak akan terkirim lagi ke si pengirim pertama.

# b. Topologi *database*

Topologi *database* adalah kumpulan informasi yang dari LSA-LSA yang telah terkumpul. Disini informasi yang biasa didapatkan adalah semua informasi tentang *interface* yang terhubung langsung. Bisa berupa *IP Address* dari *interface* itu*, subnetmask*, jenis dari jaringan yang terhubung, bagaimana *router* itu terkoneksi ke jaringan dan lain-lain. Kumpulan *database* ini kadang disebut dengan topologi *database*. Dari *database* ini menggunakan penghitungan jalur terbaik pada jaringan.

# c. Algorithma SPF (*Shortest Path First*)

Algoritma SPF (*Shortest Path First*) adalah hasil perhitungan pada *database*  sebagai hasil dari SPF tree. Dari algorithma SPF dan database tadilah, maka akan dibuat *tree* (pohon) dengan routeritu sendiri sebagai root. Router kemudian akan menggunakan SPF untuk mengetahui jalur paling pendek mencapai tujuan. d. SPF *tree*

Algorithma SPF akan membentuk sebuah percabangan. Ini akan membantu router untuk mennetukan jalur terbaiknya. Dari percabangan itu juga router akan mengetahui jalaur mana yang pendek dan yang terbaik.

e. Menentukan *routing table routing table* adalah daftar rute dan interface. Saat terjadi perubahan jaringan *(network)* maka *routing table* pun akan berubah. Di table *link state* inilah sebuah rute mempelajari *router* sebelumnya, beserta *router* yang ada di jaringan.

# **3.7. Model Pengalamatan Jaringan**

# **3.7.1. Definisi**

Pengalamatan jaringan merupakan suatu metode pengalamatan IP yang bertujuan untuk mengatur alamat suatu komputer yang terhubung dalam jaringan global maupun lokal. Pengalamatan jaringan juga dapat digunakan untuk mengidentifikasi sebuah komputer dalam suatu jaringan atau dalam sebuah jaringan internet. Pengalamatan IP berupa alamat yang terdiri dari 32-bit yang dibagi menjadi 4 yang masing masing berukuran 8-bit. Format pengalamatan IP pada umumnya di tulis xxx.xxx.xxx.xxx. Sebuah alamat IP dapat dibagi dua bagian dengan menggunakan *subnet mask* yakni metode yang digunakan untuk membagi alamat IP dalam jaringan menjadi kelompok-kelompok tertentu. Bagian pertama di dalam alamat IP adalah *Network Identifier* (NetID) yang bertujuan untuk mengidentifikasikan jaringan lokal dalam sebuah jaringan internet dan bagian yang kedua adalah *Host Identifier* (HostID) yang bertujuan untuk mengidentifikasikan host dalam jaringan.

Pengalamatan IP merupakan sesuatu hal yang sangat penting karena pengalamatan ini yang akan menentukan dan mengidentifikasi alamat dari dalam sebuah komputer pada jaringan dan juga memilki identitas yang unik. adanya alamat IP ini memudahkan untuk mengetahui sumber dan tujuan dari pengiriman paket ataupun menerima paket data.

# **3.7.2. Macam IP** *Address*

Setiap komputer yang ingin berhubungan atau berkomunikasi haruslah menggunakan TCP/UDP paket harus memiliki IP sebagai alat pengenal host pada jaringan internet. IP merupakan kepanjangan dari *internet protocol* yang juga

merupakan protokol *network layer* yang digunakan oleh protokol TCP (*Transmission Control Protocol*) ataupun IP (*Internet Protocol*) untuk melakukan pengalamatan dan *routing* paket data antar *host* di jaringan komputer. Tentunya sebuah komputer harus memiliki IP *address* yang berbeda dari setiap komputer. IP *address* merupakan sekumpulan angka dengan panjang tertentu yang digunakan untuk mengidentifikasikan alamat sebuah komputer maupun setiap host pada suatu jaringan. Dalam pemilihan alamat pada IP haruslah bersifat unik yakni dimana tidak boleh ada satu alamat IP yang sama dipakai oleh dua komputer atau host yang berbeda.

IP *address* adalah sebuah alamat yang unik yang telah ditetapkan hanya untuk sebuah komputer dan tidak ada alamat yang sama antara setiap komputer yang bertujuan untuk memudahkan mengidentifikasi sebuah alamat komputer dalam jaringan internet. Dalam hal pengiriman sebuah data melalui jaringan internet dapat dilakukan dengan berdasarkan alamat IP *address* komputer pengirim dengan komputer penerima. Seperti yang diterangkan sebelumnya IP *address* memiliki dua bagian yakni, alamat jaringan (*network address*) dan alamat host (*host address*) dalam sebuah jaringan internet. *Network address* digunakan oleh *router* untuk mencari jaringan tempat sebuah komputer dalam jaringan lokal berada, sedangkan *host address* digunakan untuk mengidentifikasi sebuah komputer pada jaringan lokal. Dalam sistem pengalamatan IP, ada dua sistem yang digunakan yakni alamat versi 4 (Ipv4) dan alamat IP versi 6 (Ipv6).

A. IPv4

IP *address* versi 4 merupakan sebuah sistem pengalamatan jaringan yang digunakan didalam protokol jaringan TCP/IP yang menggunakan protokol IP versi 4. Panjang alamat dalam IPv4 adalah 32-bit dan prinsip kerjannya adalah paketpaket data ygn dimuat dalam alamat IP dari komputer pengirim data kepada alamat IP pada komputer yang akan dituju (*reciever*), lalu paket data tersebut selanjutya akan dikirim kedalam jaringan. Paket data kemudia dikirim dari *router* ke *router* berdasarkan alamat IP menuju alamat IP/komputer yang akan dituju. IP *address*  versi 4 memiliki lima kelas yang berbeda, kelas ini nantinya akan menentukan batas antara *prefix* dengan *suffix.* Kelas pada IPv4 terbagi sebagai berikut:

- 1. *Class* A: *network* prefix 8 bit dan IP *address* biasanya dimulai dengan "0". Bit pertama dari alamat IP kelas A adalah 0 dan 7 bit berikutnya merupakan bit network sedangkan 24 bit terakhir merupakan bit host dan terdapat 128 *network* pada kelas ini, yakni dari nomor 0.xxx.xxx.xxx sampai 127.xxx.xxx.xxx.
- 2. *Class* B: *network prefix* 16 bit dan IP *address* biasanya dimulai dengan "10". Dua bit pertama bernilai "10" dari alamat IP kelas B, 14 bit berikutnya merupakan bit *network* sedangkan 16 bit terakhir merupakan bit host. Ada lebih dari 16 ribu *network* kelas B yakni dari 128.xxx.xxx sampai dengan 191.255.xxx.xxx dan host yang dapat ditampung pada kelas B adalah sebanyak 65 ribu host.

*Class* C: *network* prefix 24 bit dan IP *address* dimulai dengan "110". Tiga bit pertama diawali dengan 110 pada alamat IP kelas C, 21 bit berikutnya

- 1. merupakan bit *network* dan 8 bit terakhir merupakan bit host. Pada alamat IP kelas C terdapat lebih dari 2 juta *network* dari nomor 192.0.0.xxx sampai 223.255.255.xxx.
- 2. *Class* D: *network prefix multicast* dan IP *address* dimulai dengan "1110". 4 bit pertama adalah 1110 dan IP *address* pada kelas ini merupakan IP yang digunakan untuk *multicast address*.
- 3. *Class* E: *network prefix* eksperimen dan IP *address* dmulai dengan "11110". Alamat IP kelas ini memiliki sifat yang khusus sama seperti kelas D yang dimana pada kelas ini alamat IP di sini digunakan untuk bereksperimen.

# B. IPv6

IPv6 yang memiliki panjang 128-bit mempunyai alamat 4 miliar akan tetapi jumlah ini mempunyai limit dalam penggunaan alamatnya dan jumlahnya pun tidak mencapai 4 miliar. IPv6 ini akan memberikan ruang yang sangat banyak dalam penggunaan alamatnya dan dapat dipakai untuk masa depan nanti persediaanya. IP versi 6 ini juga membentuk inftastruktur *routing* yang di susun secara hirarki yang tujuannya untuk mengurangi kompleksitas proses *routing* yang panjang dan tabel *routing*. Berbeda dengan IP versi 4, pada IP versi 6 menggunakan konfigurasi alamat dengan menggunakan DHCP server yang istilah asingnya disebut *stateful address configuration*. Ada juga konfigurasi alamat IPv6 yang tanpa menggunakan DHCP *server* yang disebut dengan istilah *stateless address configuration*. Dalam IPv6 bit-bit tingkat tinggi akan digunakan sebagai identitas dalam alamat IPv6 yang disebut dengan istilah *Format Prefix*. IPv6 tidak mengenal istilah *subnetting* yang ada hanyalah *format prefix*. Dalam IPv6 pengalamatan didefinisikan dalam RFC 2373.

IPv6 ini memiliki fitur-fitur baru yakni sebagai berikut:

- 1. Peningkatan kapasitas menjadi 128 bit.
- 2. Penyederhanaan format *header* untuk mempercepat proses paket.
- 3. *Option* dan ekstensi *header* agar lebih efisien dalam penerusan paket (*packet forwarding*).

4. Kemampuan pelabelan aliran untuk kualitas layanan yang lebih baik.

- 5. Autentifikasi dan kemampuan privasi untuk keamanan.
- 6. Konfigurasi yang otomatis.

7. Alamat yang *anycast* (penyampaian paket data kepada anggota terdekat dari sebuah grup).

3. Kategori IP *Address*

IP *address* memiliki beberapa kategori diantaranya adalah sebagai berikut:

1. *Unicast*

Menyediakan komunikasi secara *point to point.*

2. *Multicast*

Menyediakan metode untuk mengirimkan sebuah paket data ke banyak host yang berada dalam grup yang sama dengan *byte* awal FF.

3. *Anycast*

Menyediakan metode penyampaian paket data kepada anggota terdekat dari sebuah grup.

4. Alamat cakupan IP *address*

Alamat dalam IP *address* dibagi menjadi 3 bagian, yakni:

- 1. *Link Local* yakni alamat yang mengijinkan komunikasi dalam satu subnet.
- 2. *Site Local* yakni alamat yang mengijinkan komunikasi dalam satu intranet.
- 3. *Global Address* yakni alamat yang mengijinkan komunikasi dalam internet.
	- 5. *Subnetting*

*Subnetting* merupakan suatu cata untuk mengatasi masalah yang ada pada alamat IP atau memecah bagian dari sebuah alamat IP guna mendapatkan kecepatan pengiriman sebuah paket data dan mencegah adanya kehilangan paket data. Teknik *subnetting* memiliki tujuan dalam penggunaanya yakni sebagi berikut:

1. Untuk mengefisiensikan IP *address*.

2. Mengatasi masalah topologi pada jaringan *network*.

3. Untuk mengurangi tingkat congesti dalam suatu *network*.

4. Untuk mengatasi perbedaan *hardware* dan media fisik yang digunakan dalam suatu *network*.

Selain itu *subnetting* sendiri memiliki keunggulan diantaranya adalah KABA sebagai berikut:

1. Dengan *subnetting* IP *address* menggunakan hierarki 3-layer yakni, *network, subnet,* dan *host.*

2. Meningkatkan efisiensi IP *address* dengan tidak mengkonsumsi keseluruhan *address* kelas B dan C untuk tiap jaringan fisik.

3. Mengurangi kompleksitas *router* karena *router eksternal* tidak mengetahui mengenai teknik *subnetting* ini, kompleksitas *table routing* pada *eksternal router* dikurangi.

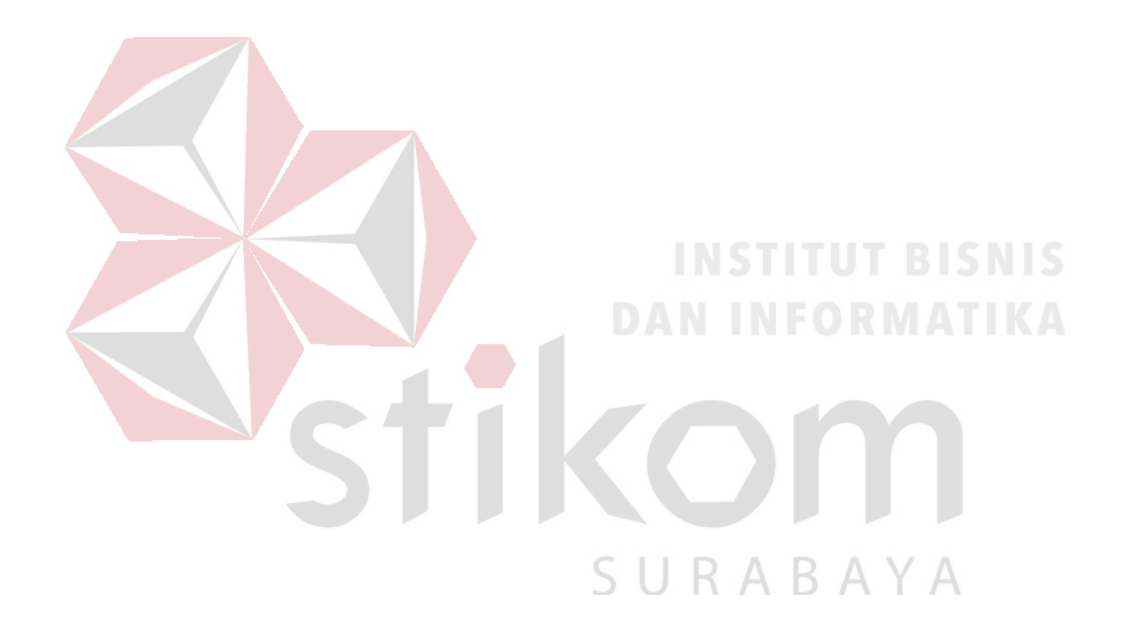

# **BAB IV**

# **DISKRIPSI KERJA PRAKTIK**

# **4.1. Instalasi Dan Penggunaan Cisco Packet Tracer**

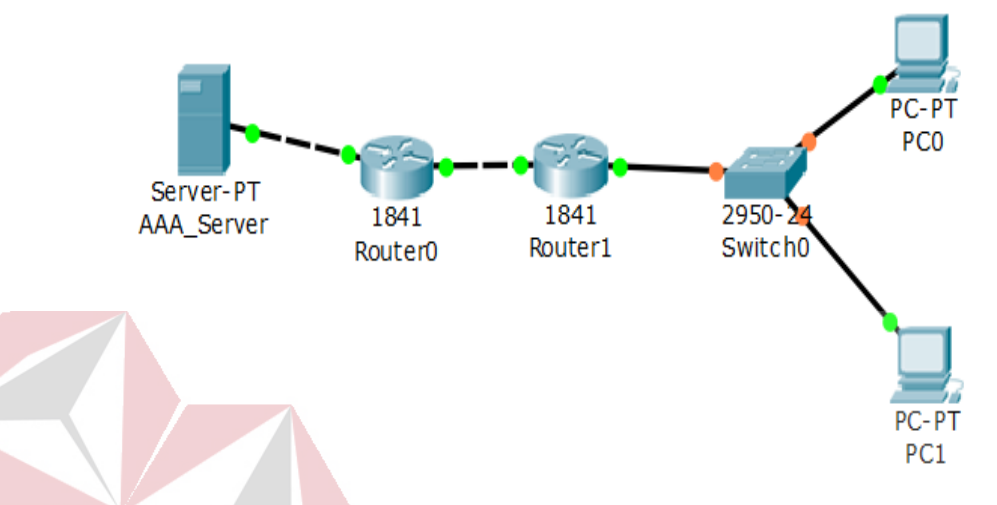

Gambar 4.1. Topologi Jaringan Perusahaan (Bag. Keuangan)

# **DAN INFORMATIKA**

Terlihat pada Gambar 4.1. di atas adalah gambaran dari topologi perusahaan pada bagian keuangan yang tidak memiliki layanan VPN yang dimana *server* dari jaringan tersebut dapat melakukan autentifikasi, autorisasi dan pencatatan yang akan digunakan oleh penyedia layanan telekomunikasi dan jasa internet. Autentifikasi digunakan untuk mengenali pengguna yang memasuki sistem. Autorisasi digunakan untuk memberikan wewenang bagi *client* untuk mengakses *resources* dari sistem jaringan tersebut. Berikut ini adalah tahapan – tahapan yang harus dilakukan ketika membangun VPN *Server* dengan menggunakan metode *Link State Routing Protocol* (Kusuma, 2005) :

- 1. Prosedur Instalasi
	- a. Buka *File Installer Cisco Packet Tracer 7.0,* kemudian akan muncul

*windows* seperti pada Gambar 4.2.

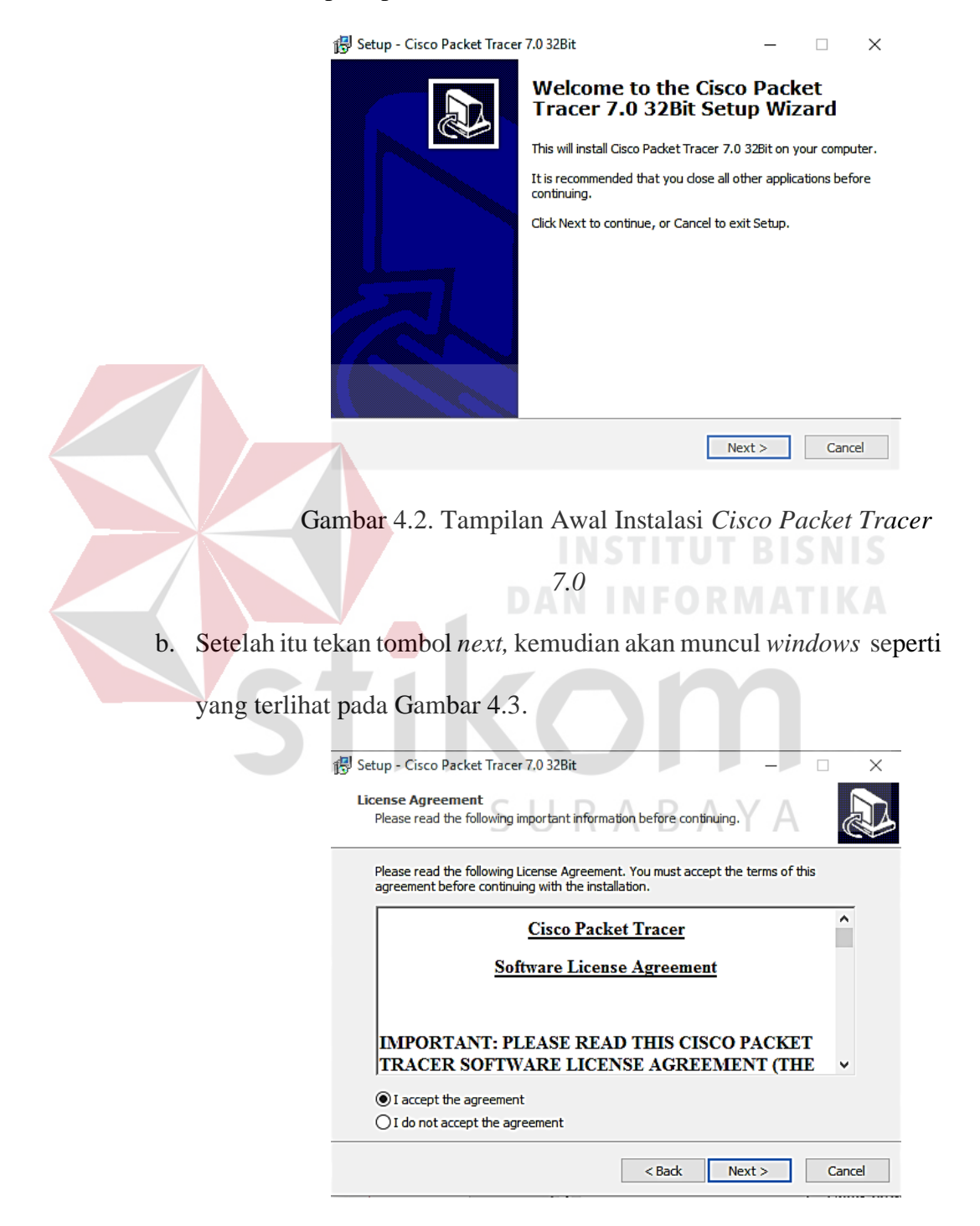

Gambar 4.3. Tampilan *License Agreement*

c. Untuk proses selanjutnya, pilih *'I accept the agreement'* setelah itu tekan tombol *next* dan akan muncul *windows* seperti yang terlihat pada Gambar 4.4. di bawah ini.

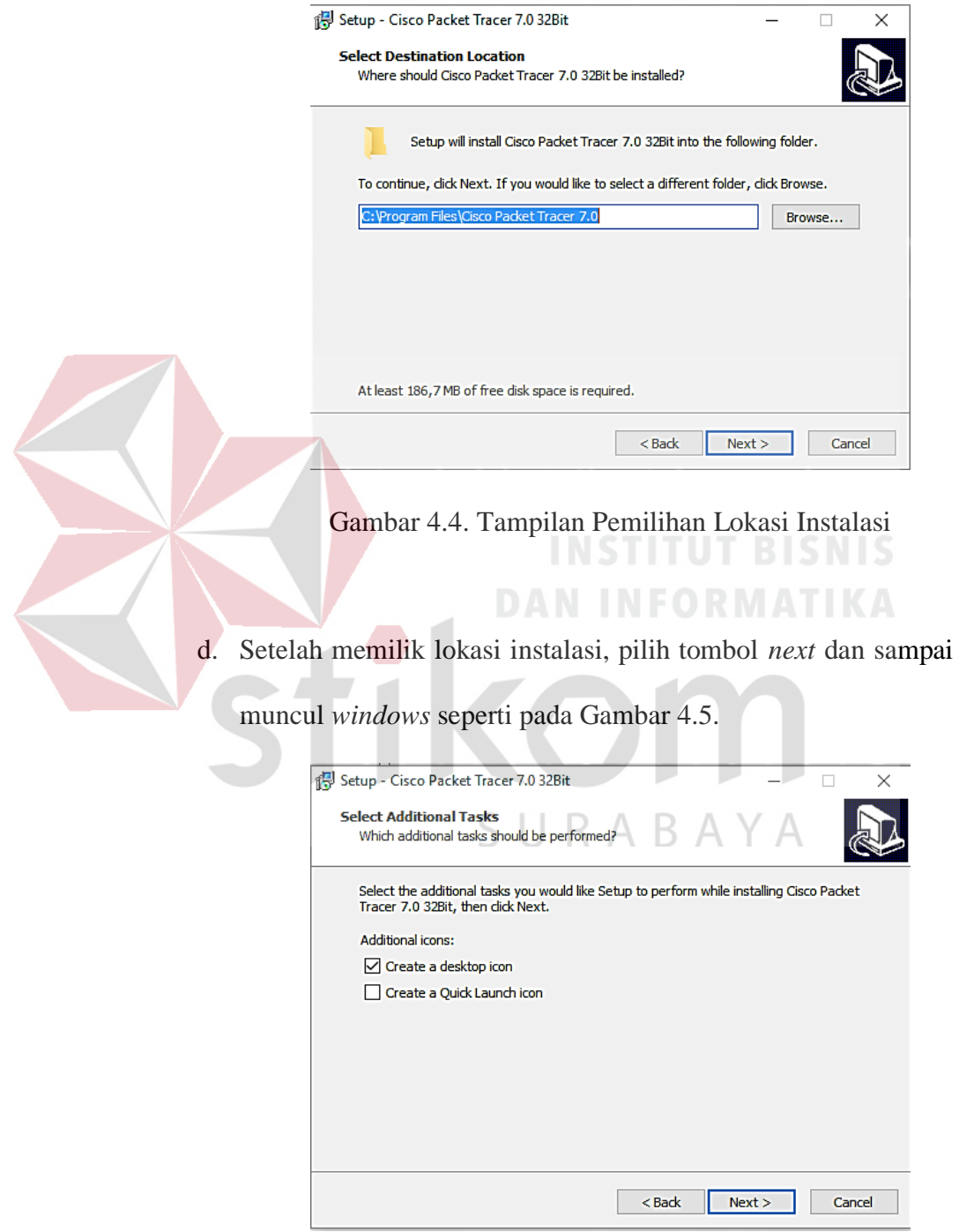

Gambar 4.5. Tampilan Persiapan Instalasi Program

Lalu akan muncul *windows* pemberitahuan seperti Gambar 4.6. di bawah ini :

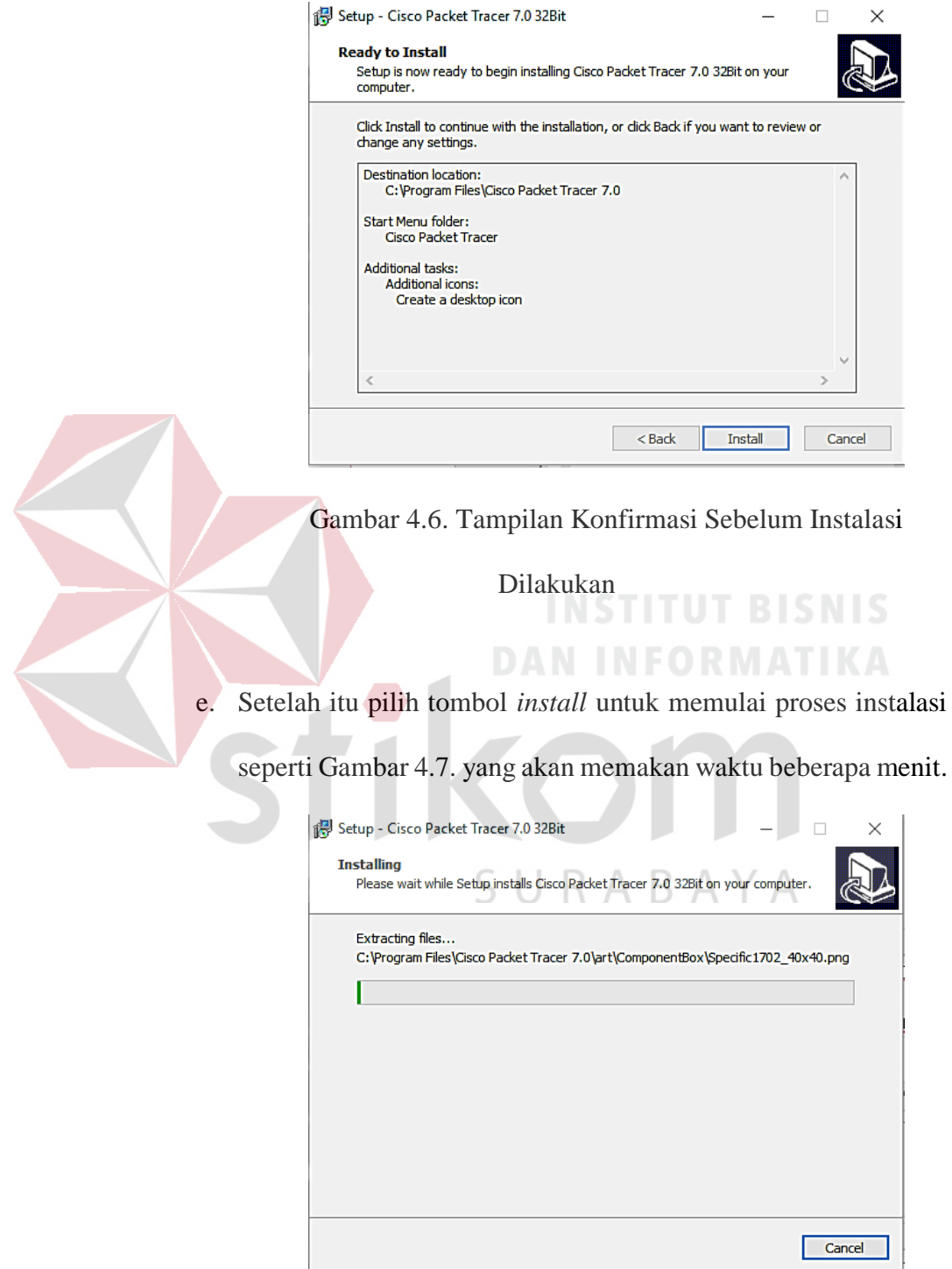

Gambar 4.7. Tampilan Instalasi

f. Tampilan ketika selesai melakukan instalasi seperti pada Gambar 4.8. di bawah ini.

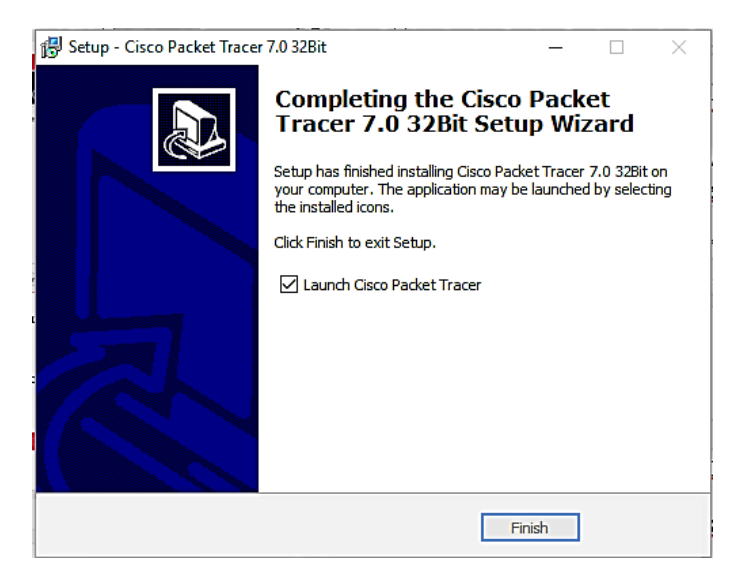

Gambar 4.8. Tampilan Ketika Proses Instalasi Sudah Selesai

# 2. Prosedur Pembuatan Topologi Jaringan

Untuk membuat topologi dibutuhkan data alamat jaringan yang akan terhubung. Berikut adalah table alamat yang digunakan dapat dilihat pada Tabel 4.1. di bawah ini:

# SURABAYA

| No.            | <b>Device</b>       | <b>Interface</b> | <b>IP Address</b> | <b>Subnet Mask</b> | Gateway  |
|----------------|---------------------|------------------|-------------------|--------------------|----------|
| 1              | AAA Server          | FastEthemet0/0   | 10.2.0.2          | 255.255.255.0      | 10.2.0.1 |
| $\overline{2}$ | Router <sub>0</sub> | FastEthernet0/0  | 10.3.0.1          | 255.255.255.0      | N/A      |
|                |                     | FastEthernet0/1  | 10.2.0.1          | 255.255.255.0      | N/A      |
| 3              | Router1             | FastEthernet0/0  | 10.3.0.2          | 255.255.255.0      | N/A      |
|                |                     | FastEthernet0/1  | 10.0.0.1          | 255.255.255.0      | N/A      |
| 4              | P <sub>C0</sub>     | FastEthemet0/0   | 10.0.0.2          | 255.255.255.0      | 10.0.0.1 |
| 5              | PC <sub>1</sub>     | FastEthernet0/0  | 10.0.0.3          | 255.255.255.0      | 10.0.0.1 |

Tabel 4.1. Tabel Pemberian Alamat Jaringan

Dari tabel tersebut, dapat digunakan sebagai bahan acuan dalam melakukan pembuatan topologi jaringan pada *Cisco Packet Tracer,* dengan tahapan sebagai berikut (Odom, 2004):

a. Buka *packet tracer* yang telah di *install* tampak seperti Gambar 4.9. berikut.

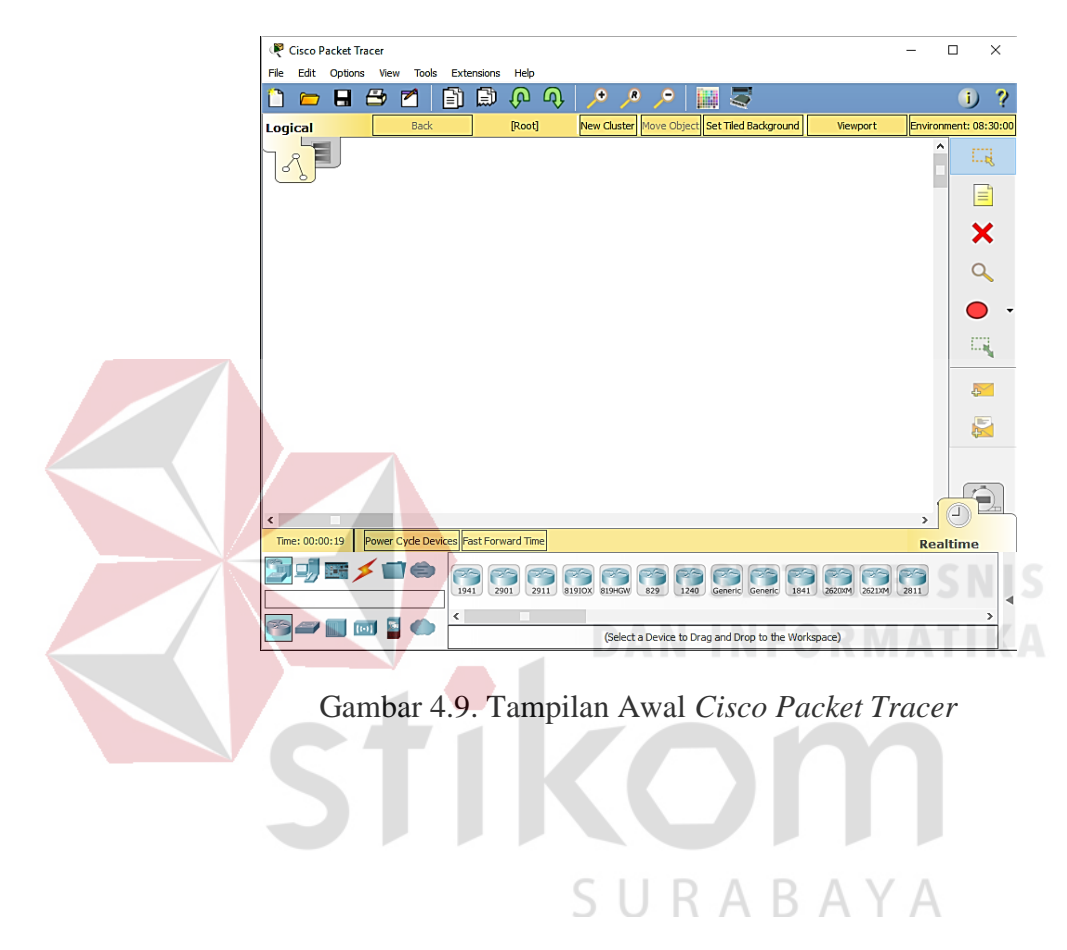

b. Setelah itu, pilih jenis perangkat jaringan yang akan digunakan. Lihat Gambar 4.10. di bawah ini.

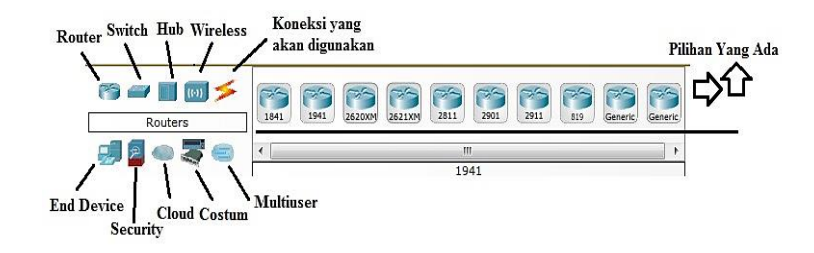

Gambar 4.10. Perangkat Jaringan *Cisco Packet Tracer*

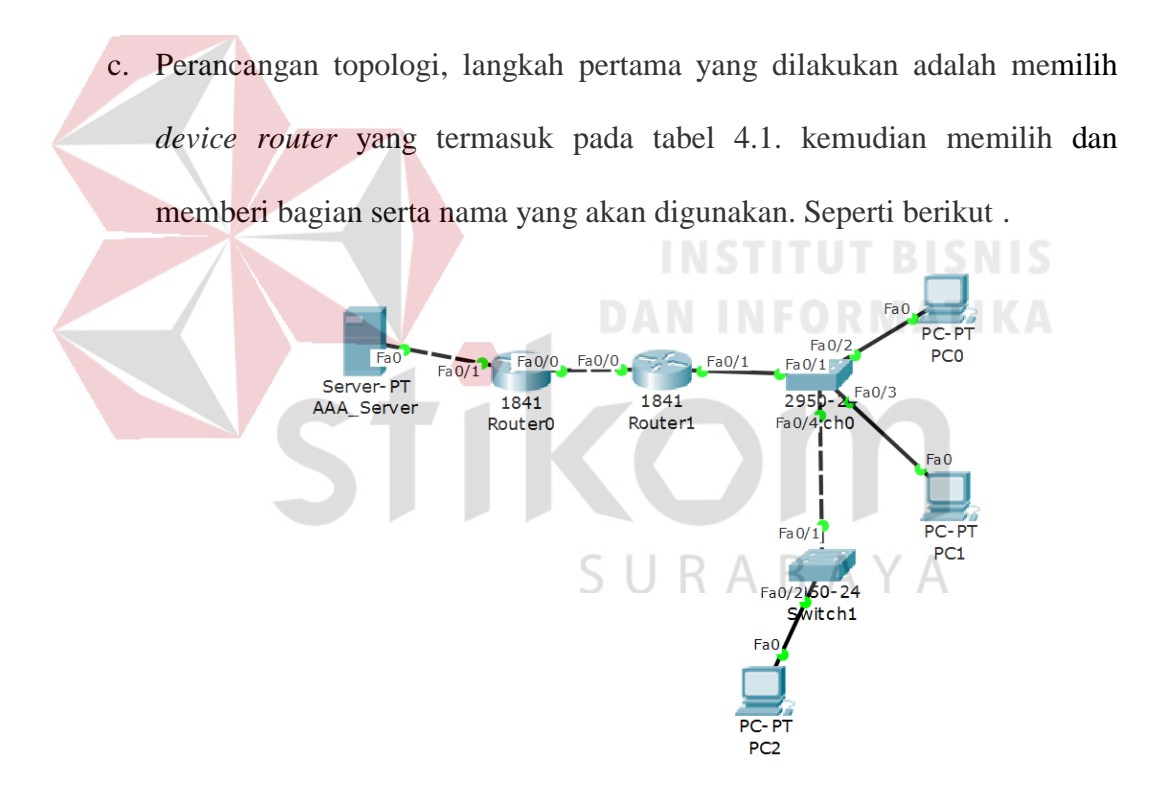

Gambar 4.11. Hasil Topologi Jaringan *VPN*

Dari Gambar 4.11. di atas dapat dilihat bahwa terdapat *switch* baru dengan tambahan *client* baru.

- 3. Konfigurasi Perangkat Jaringan
	- a. Konfigurasi *AAA\_Server*
		- *Drag icon Server-PT* dan tunggu beberapa saat untuk proses *booting*  perangkat seperti pada Gambar 4.12. di bawah ini.

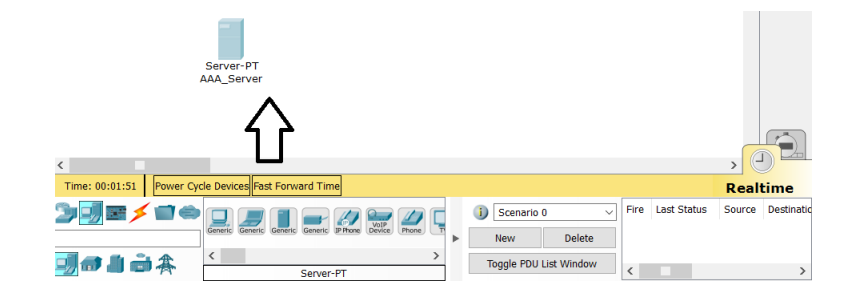

Gambar 4.12. *Drag Icon Server-PT*

 Klik perangkat tersebut, lalu beri konfigurasi yang diinginkan. Seperti penamaan perangkat, pemberian *ip address* dan konfigurasi lainnya yang diperlukan seperti pada saat pemberian *ip gateway* dan penamaan perangkat seperti pada Gambar 4.13. di bawah ini (Purwanto, 2014).

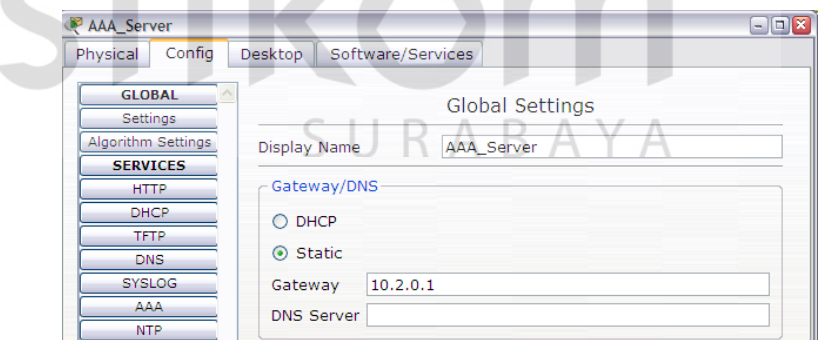

Gambar 4.13. Konfigurasi Penamaan dan Pemberian *Gateway*

pada *AAA\_Server*

 Masuk pada tab *service* lalu pilih *menu* AAA untuk melakukan penambahan konfigurasi VPN *server* yang nantinya akan digunakan

 oleh *client* pada saat ingin tersambung pada VPN *server* seperti Gambar 4.14. di bawah ini.

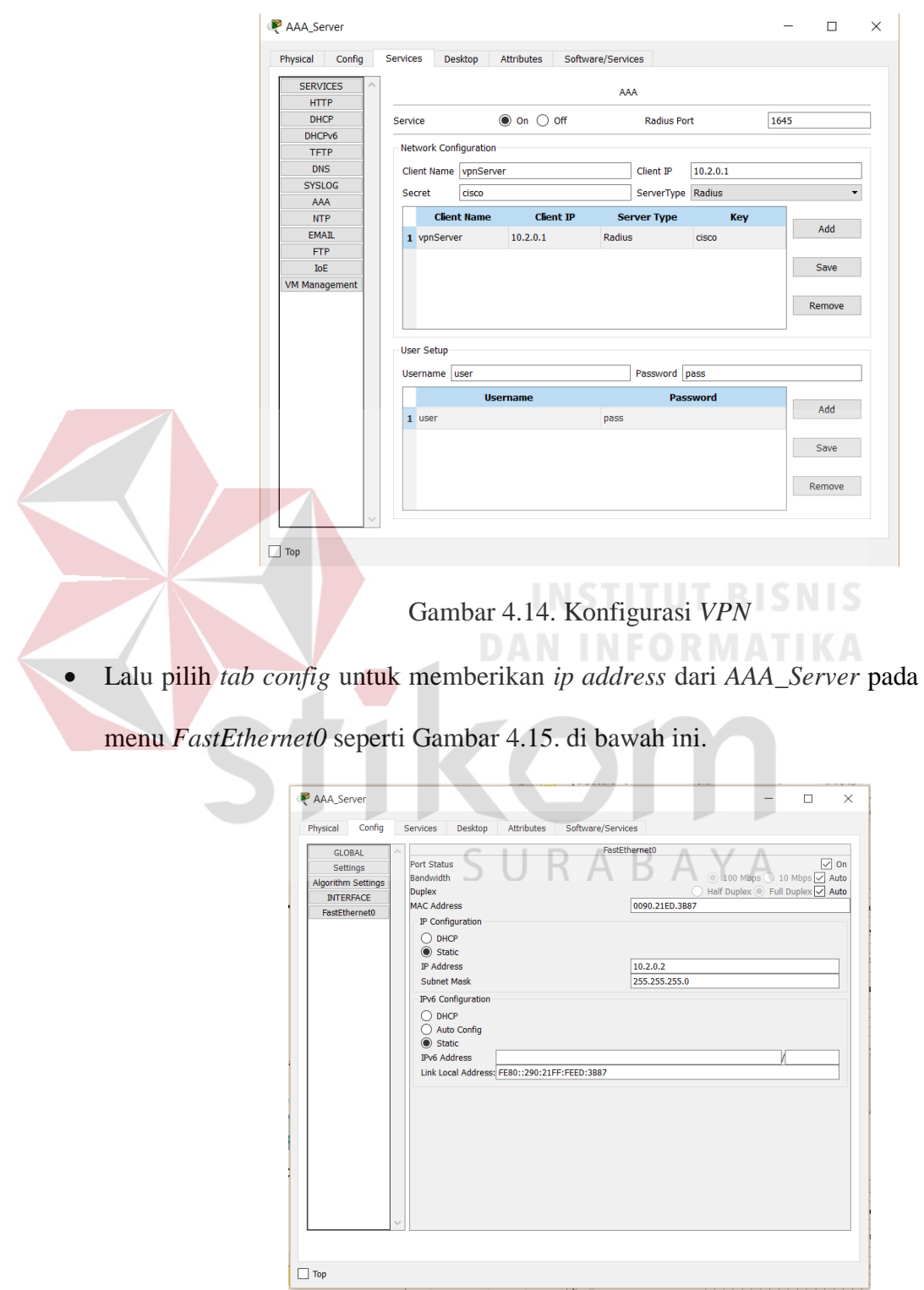

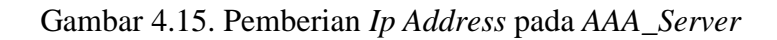

- b. Konfigurasi *Router*
	- *Drag icon Router* dan tunggu beberapa saat untuk proses *booting* perangkat, seperti pada Gambar 4.16. di bawah ini.

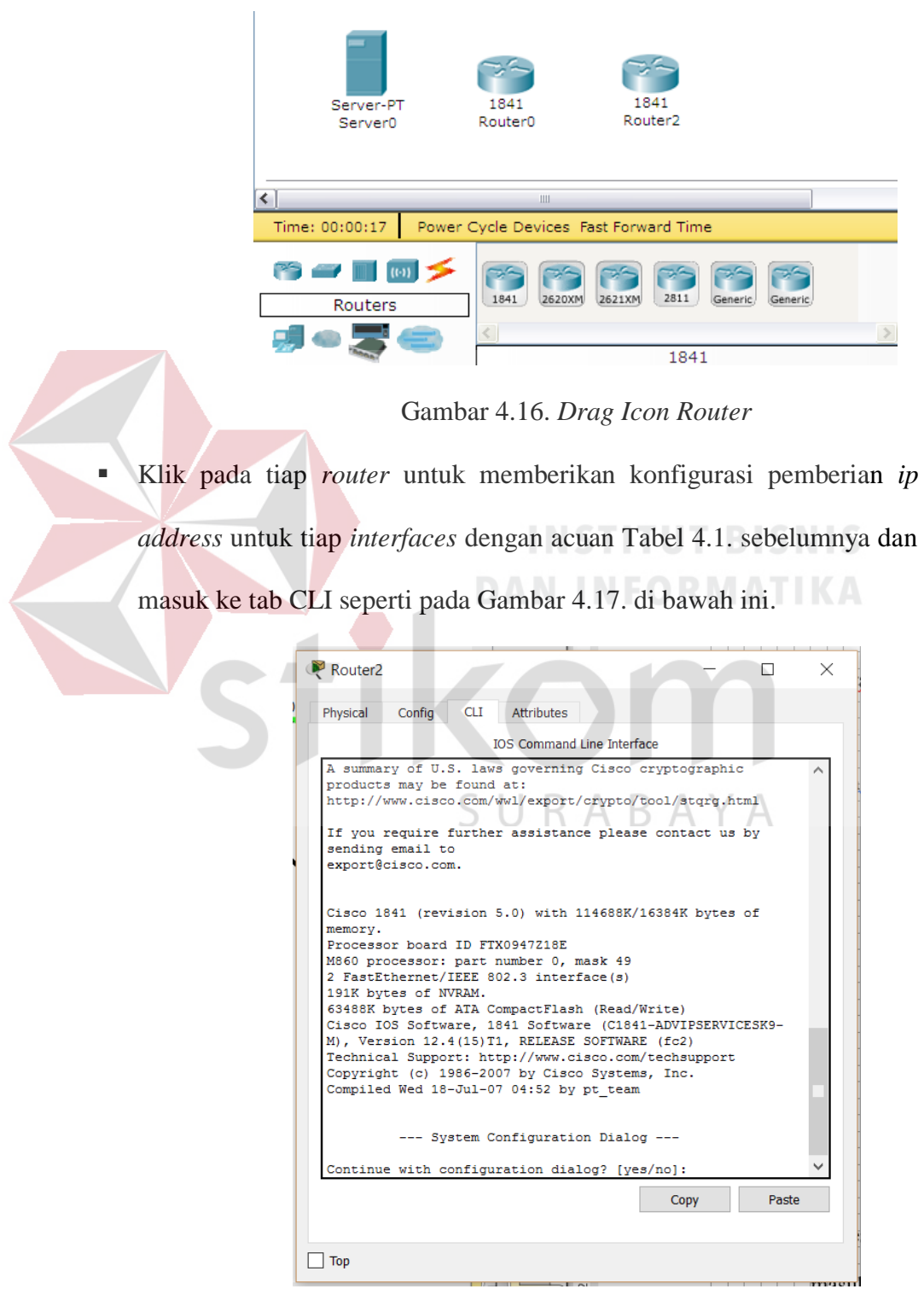

Gambar 4.17. Tampilan Awal CLI pada *Router Cisco Packet Tracer*
Setelah masuk pada *tab* CLI, abaikan pilihan untuk melakukan konfigurasi dengan dialog dengan mengetikkan *"no"* lalu *enter* dan masuk pada layanan *administrator* dengan cara seperti Gambar 4.18. di bawah.

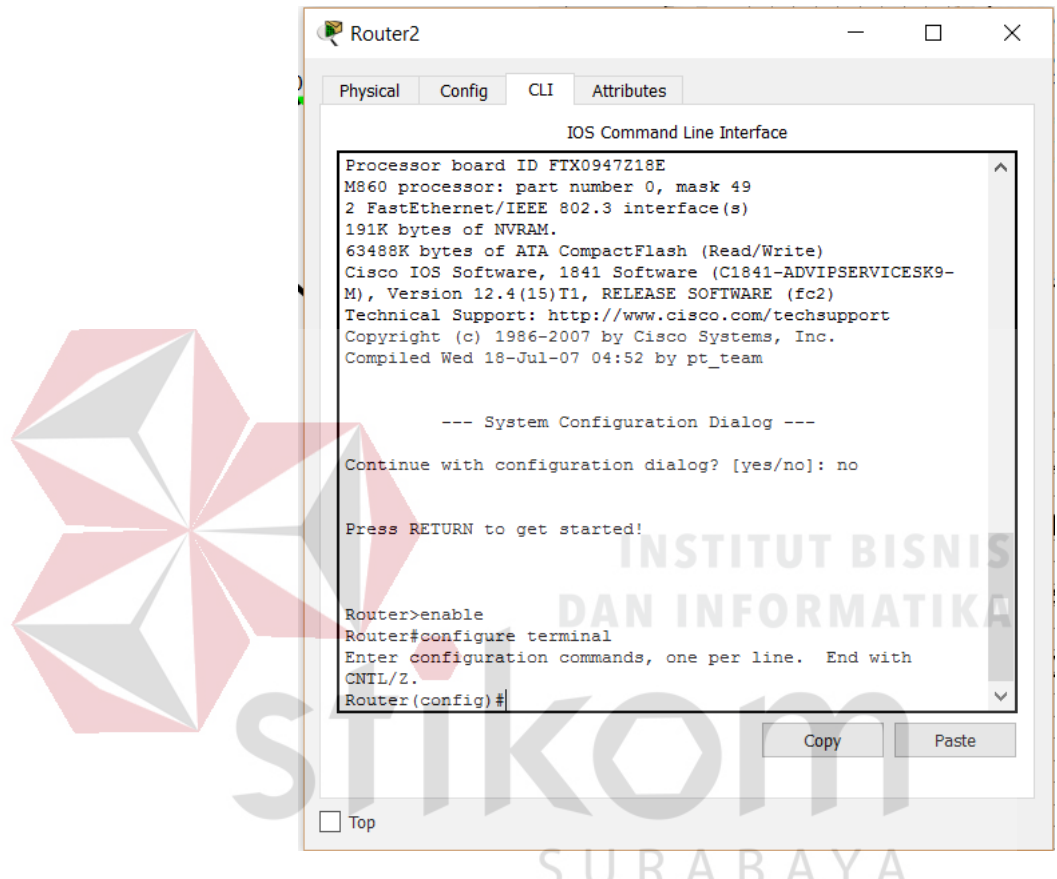

Gambar 4.18. Layanan *Administrator*

 Setelah memasuki layanan *administrator*, maka lakukan pemberian perintah seperti pada *syntax* di bawah ini untuk *router* pertama.

```
hostname Router0
!
!
aaa new-model
!
aaa authentication login VPNAUTH group radius local
!
!
```

```
aaa authorization network VPNAUTH local
!
!
crypto isakmp policy 10
encr aes 256
authentication pre-share
group 2
!
!
crypto isakmp client configuration group ciscogroup
key ciscogroup
pool VPNCLIENTS
netmask 255.255.255.0
!
!
crypto ipsec transform-set mytrans esp-3des esp-sha-
hmac
!
crypto dynamic-map mymap 10
set transform-set mytrans
reverse-route
!
crypto map mymap client authentication list VPNAUTH
crypto map mymap isakmp authorization list VPNAUTH
crypto map mymap client configuration address respond
crypto map mymap 10 ipsec-isakmp dynamic mymap
!
!
ip ssh version 1
!
!
spanning-tree mode pvst
!
    \sqrt{2}!
interface FastEthernet0/0 R A B A Y Aip address 10.3.0.1 255.255.255.0
duplex auto
speed auto
crypto map mymap
no shutdown
!
interface FastEthernet0/1
ip address 10.2.0.1 255.255.255.0
duplex auto
speed auto
no shutdown
!
interface Vlan1
no ip address
shutdown
!
ip local pool VPNCLIENTS 10.1.1.100 10.1.1.200
```

```
ip classless
ip route 10.0.0.0 255.255.255.0 10.3.0.2
!
!
radius-server host 10.2.0.2 auth-port 1645 key cisco
```
Setelah melakukan konfigurasi pada *router* pertama, maka lakukan

konfigurasi pada *router* kedua seperti berikut ini.

```
hostname Router1
!
!
ip ssh version 1
!
!
spanning-tree mode pvst
!
!
interface FastEthernet0/0
ip address 10.3.0.2 255.255.255.0
duplex auto
speed auto
no shutdown
   Allen Andre
!
interface FastEthernet0/1
ip address 10.0.0.1 255.255.255.0
duplex auto
                   SURABAYA
speed auto
no shutdown
!
interface Vlan1
no ip address
shutdown
!
ip classless
ip route 10.2.0.0 255.255.255.0 10.3.0.1
ip route 10.1.0.0 255.255.255.0 10.3.0.1
ip route 10.1.1.0 255.255.255.0 10.3.0.1
```
- c. Konfigurasi *PC Client*
	- *Drag icon Router* dan tunggu beberapa saat untuk proses *booting* perangkat.
	- Setelah melakukan konfigurasi pada kedua router dan *AAA\_Server*, maka lakukan pemberian *ip address* pada setiap *client* yang terhubung pada *switch* seperti Gambar 4.19. di bawah ini.

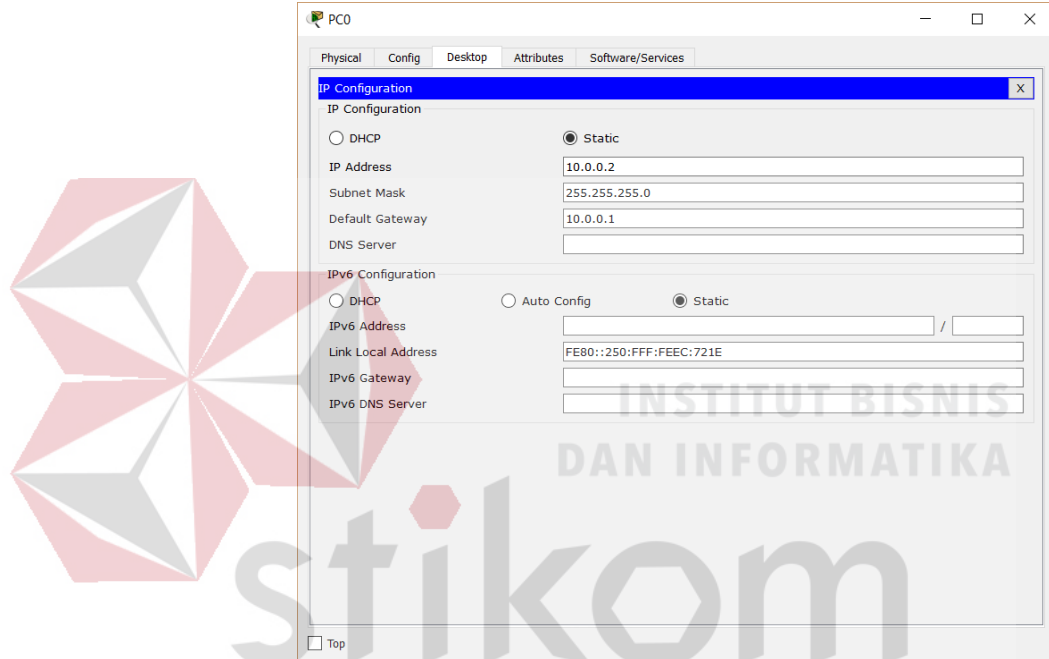

Gambar 4.19. Pemberian *Ip Address* pada *PC Client*

4. Melakukan Konfigurasi VPN

Setelah melakukan semua konfigurasi sebelumnya, maka kini dilakukan tahapan konfigurasi VPN pada tiap *client* dengan langkah sebagai berikut ini :

 Klik pada *tab desktop* lalu pilih menu VPN dan akan muncul *window* baru seperti pada Gambar 4.20. di bawah ini.

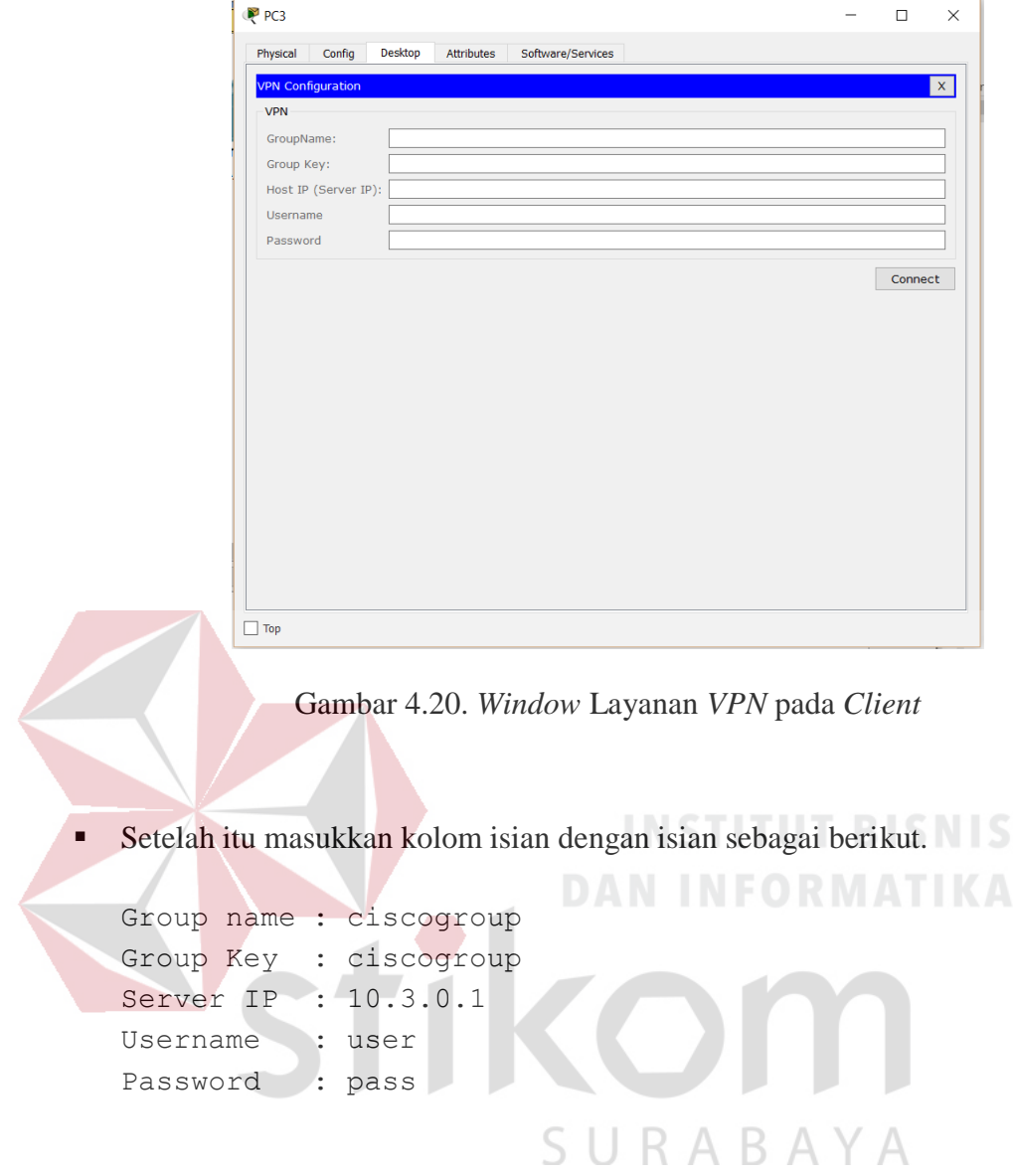

 Dari hasil tahapan di atas, maka akan didapatkan hasil sebagai berikut seperti pada Gambar 4.21. di bawah ini.

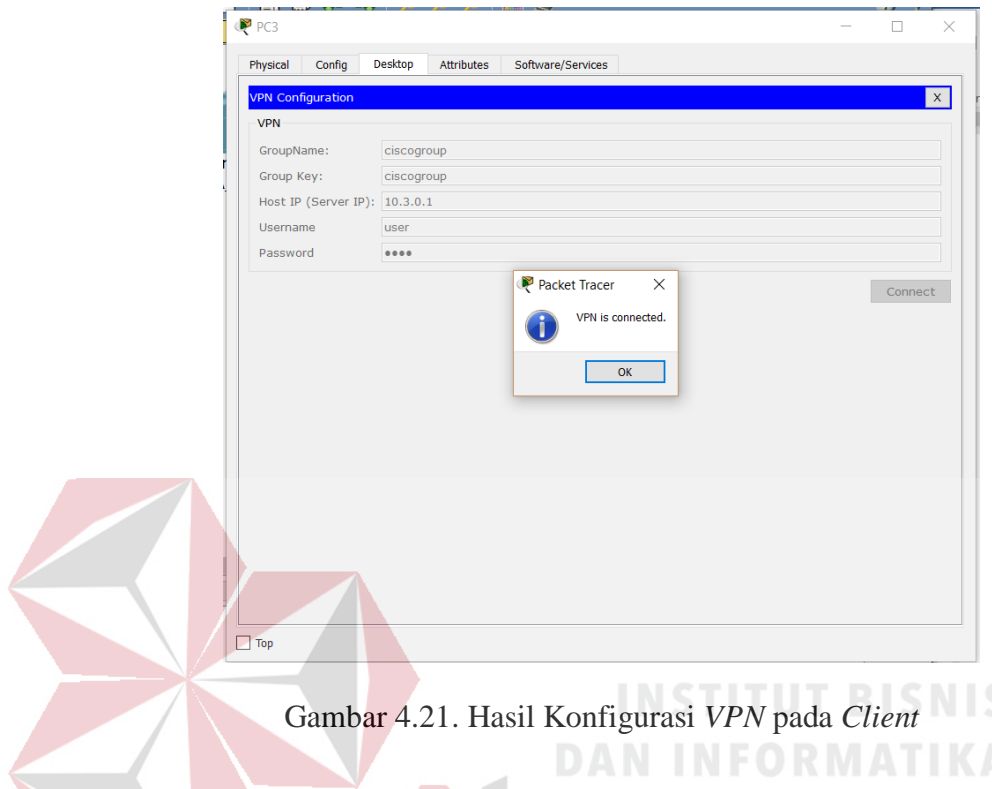

# 5. Menyambungkan Perangkat Jaringan

Setelah melakukan semua konfigurasi perangkat seperti tahapan – tahapan sebelumnya, maka kini tiap perangkat jaringan tersebut dihubungkan dengan menggunakan kabel tipe *cross* untuk menghubungkan perangkat yang sama dan *straight* untuk perangkat yang berbeda seperti pada Gambar 4.22. di bawah ini.

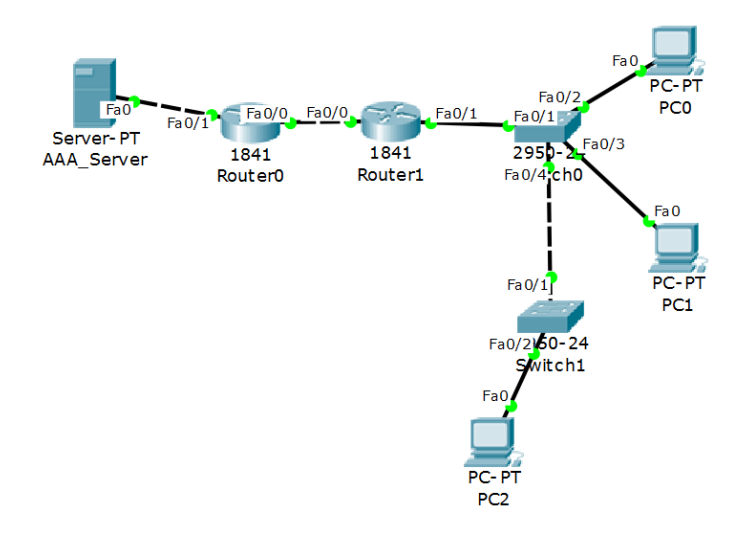

Gambar 4.22. Perangkat Tersambung

## **4.2. Hasil Pengujian**

Setelah dilakukan simulasi jaringan *vpn router* dengan metode *link state routing protocol* di PT. Antar Surya Jaya. Pada kerja praktik ini dilakukan beberapa **DAN INFORMATIKA** pengujian antara lain:

A. Setelah melakukan pengetesan koneksi komputer *server* menyambung ke *user,* maka akan di dapat seperti pada Gambar 4.23. dibawah ini.

| <b>PDU List Window</b> |             |                 |                 |             |       |           |          |     |        |
|------------------------|-------------|-----------------|-----------------|-------------|-------|-----------|----------|-----|--------|
| Fire                   | Last Status | Source          | Destination     | Type        | Color | Time(sec) | Periodic | Num | Edit   |
| O                      | Successful  | PC <sub>2</sub> | PC <sub>0</sub> | <b>ICMP</b> |       | 0.000     |          |     | (edit) |
| $\bullet$              | Successful  | PC <sub>2</sub> | PC <sub>1</sub> | ICMP        |       | 0.000     |          |     | (edit) |

Gambar 4.23. Hasil *Pinging* komputer *server* ke *user*

B. Koneksi sebelum *pc client* tersambung layanan VPN, tiap *pc client* dapat saling berhubungan satu sama lain, hasil pengujian dapat dilihat pada Gambar 4.24. di bawah ini.

| <b>PDU List Window</b> |                    |                 |                    |             |       |           |          |     |        |
|------------------------|--------------------|-----------------|--------------------|-------------|-------|-----------|----------|-----|--------|
| Fire                   | <b>Last Status</b> | Source          | <b>Destination</b> | Type        | Color | Time(sec) | Periodic | Num | Edit   |
| $\bullet$              | Successful         | PC <sub>0</sub> | PC <sub>1</sub>    | <b>ICMP</b> |       | 0.000     | N        | 0   | (edit) |
| 0                      | Successful         | PC <sub>1</sub> | PC <sub>0</sub>    | <b>ICMP</b> |       | 0.000     | Ν        | 1   | (edit) |

Gambar 4.24. Hasil *Pinging user* ke *server* pusat

Dan ketika sudah disambungkan oleh layanan VPN, maka tiap *pc client* tidak dapat saling berhubungan satu sama lain karena koneksi yang telah di batasi oleh VPN tersebut. Hasil dari pengujiannya dapat dilihat pada Gambar bla bla di bawah ini.

Setelah melakukan semua tahapan konfigurasi VPN, maka dilakukanlah tahap pengujian koneksi VPN di tiap *client* yang terhubung. Pada Gambar 4.25. di bawah ini. SURABAYA

| P <sub>P</sub>        |                                                                                                    |                               |                                                          | $ \boxed{0}$ x |  |  |  |  |
|-----------------------|----------------------------------------------------------------------------------------------------|-------------------------------|----------------------------------------------------------|----------------|--|--|--|--|
| Physical              | Config                                                                                              | Desktop                       | Software/Services                                        |                |  |  |  |  |
|                       |                                                                                                    |                               |                                                          |                |  |  |  |  |
| <b>Command Prompt</b> |                                                                                                    |                               |                                                          |                |  |  |  |  |
|                       |                                                                                                    |                               |                                                          |                |  |  |  |  |
|                       | Packet Tracer PC Command Line 1.0                                                                   |                               |                                                          |                |  |  |  |  |
|                       | PC>ping 10.2.0.2                                                                                    |                               |                                                          |                |  |  |  |  |
|                       |                                                                                                    |                               |                                                          |                |  |  |  |  |
|                       | Pinging 10.2.0.2 with 32 bytes of data:                                                             |                               |                                                          |                |  |  |  |  |
|                       |                                                                                                    |                               |                                                          |                |  |  |  |  |
|                       | Reply from 10.2.0.2: bytes=32 time=187ms TTL=126<br>Reply from 10.2.0.2: bytes=32 time=94ms TTL=126 |                               |                                                          |                |  |  |  |  |
|                       | Reply from 10.2.0.2: bytes=32 time=93ms TTL=126                                                     |                               |                                                          |                |  |  |  |  |
|                       | Reply from 10.2.0.2: bytes=32 time=109ms TTL=126                                                    |                               |                                                          |                |  |  |  |  |
|                       |                                                                                                    |                               |                                                          |                |  |  |  |  |
|                       |                                                                                                    | Ping statistics for 10.2.0.2: |                                                          |                |  |  |  |  |
|                       | Packets: Sent = 4, Received = 4, Lost = $0$ (0% loss),                                              |                               |                                                          |                |  |  |  |  |
|                       | Approximate round trip times in milli-seconds:                                                      |                               |                                                          |                |  |  |  |  |
|                       |                                                                                                    |                               | $Minimum = 93ms$ , $Maximum = 187ms$ , $Average = 120ms$ |                |  |  |  |  |

Gambar 4.25. *Pinging test* pada VPN

Dapat dilihat bahwa *client* sudah bisa melakukan uji koneksi dengan melakukan pinging terhadap *AAA\_Server*. Maka, konfigurasi VPN dengan Metode *Link State Routing Protocol* ini dinyatakan berhasil.

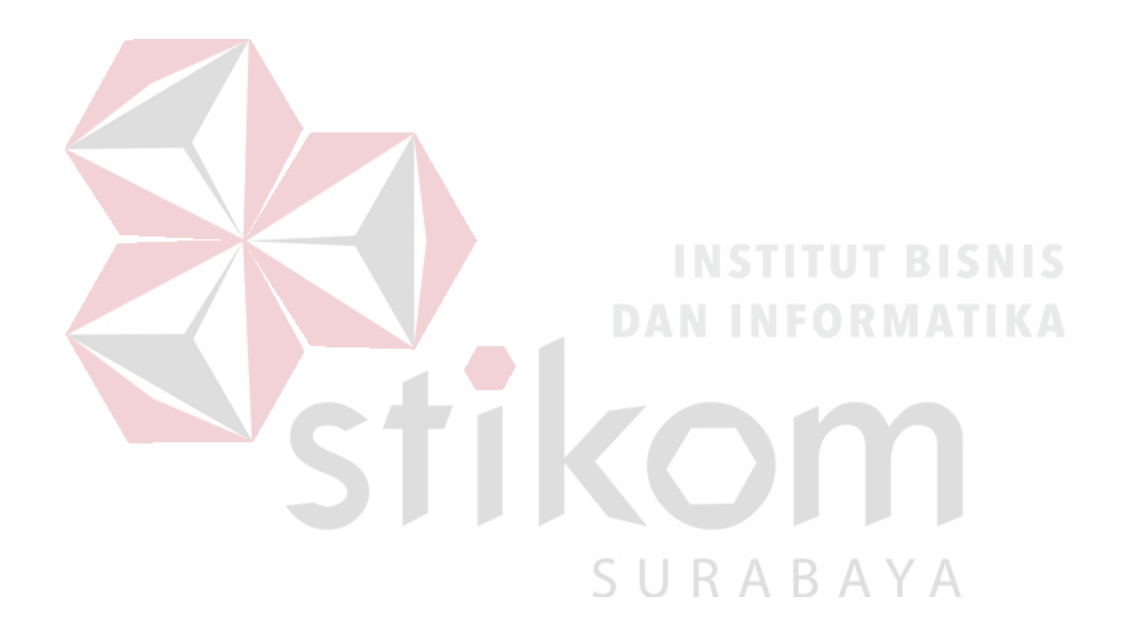

#### **BAB V**

#### **PENUTUP**

## **5.1. KESIMPULAN**

Adapun Kesimpulan dari proses pembuatan laporan kerja praktik di PT. Antar Surya Jaya adalah :

- 1. Penerapan Teknologi jaringan VPN akan meningkatkan kualitas pelayanan yang dihasilkan jaringan tersebut kepada PT. Antar Surya Jaya.
- 2. Penggunaan teknologi VPN menjadi solusi agar *client* dapat terkoneksi ke PC

#### *server.*

- 3. Selain itu penggunaan VPN memberikan kelebihan dalam hal keamanan jaringan karena memiliki kelebihan yaitu *user authentication, address management, Data Encryption, Key Management, dan Multiprotocol Support.* 4. Pc *client* mendapatkan *ip* secara *static.*
- 5. *Router* tidak memberi alamat jaringan miliknya sendiri, untuk menghindari *crash traffic*
- 6. Keamanan jaringan VPN cukup tinggi, maka dibutuhkan pemberian hak akses dengan pembuatan *username* dan *password* serta *group name* dan *key*.

## **5.2. SARAN**

Adapun Saran dari proses pembuatan laporan kerja praktik di PT. Antar Surya Jaya adalah :

1. Implementasi VPN Router dengan Metode Link State Routing Protocol ini dapat dikembangkan lagi seiring berjalannya waktu dan hal tersebut adalah tugas dari PT. Antar Surya Jaya Surabaya dalam melakukan hal tersebut agar jaringan internal perusahaan lebih aman.

2. Keterbatasan koneksi internet (jaringan publik) yang tidak bisa diprediksi. Hal ini dapat menjadi kekurangan karena pada dasarnya *pc client* terkoneksi pada pihak lain sehingga tidak memiliki kontrol terhadap jaringan tersebut.

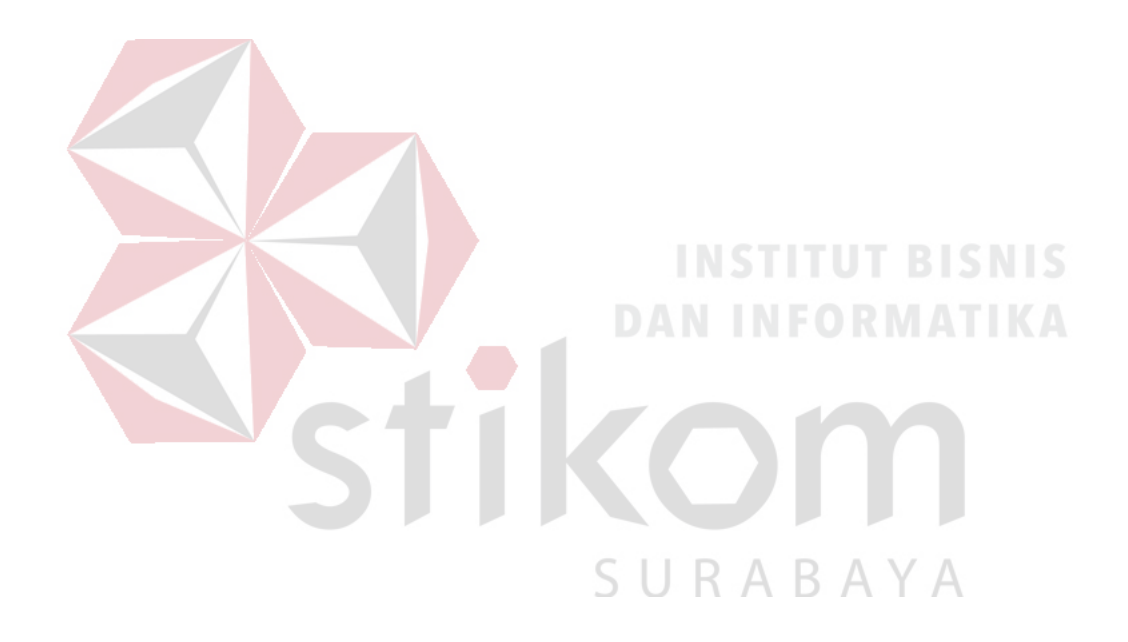

## **DAFTAR PUSTAKA**

agfamh. (2017). Retrieved from

https://agfamh.files.wordpress.com/2017/04/topologi-bus.png?w=800

alwiskam. (2017). Retrieved from https://2.bp.blogspot.com/-

x1SAXlkX0fU/V7pe706aJTI/AAAAAAAAAFw/zxMWX37v-

cEq3aoMFlEquD6YYzaILdxXACLcB/s1600/bridge.jpg

blogspot, b. (2017). Retrieved from http://1.bp.blogspot.com/-

Cg0JUiX1KGs/UftxbAgxQhI/AAAAAAAAJ3k/iD84dPr1aZE/s1600/lan-

man-wan.jpg

Cao, J. (2002). *Functionally For Handled Systems.* Denmark: Technical University of Denmark.

dlink. (2017). Retrieved from http://www.dlink.com/es/es/products/- D R M ATLKA /media/product-pages/dub/h7/d1/dubh7d1image-lside.png

dosenit. (2015). Retrieved from https://dosenit.com/wp-

content/uploads/2015/09/perangkat-keras-jaringan-komputer-komputer-SURABAYA server.jpg

dscomputer. (2011). Retrieved from

http://www.dscomputer.co.id/upload/20110810163953\_RJ45-cat6-big.jpg

ibm. (2017). Retrieved from https://www.ibm.com/developerworks/aix/library/ausshsecurity/SSH\_Protocol1.gif

ieee. (2017). Retrieved from

http://ieeefinalyearprojects.org/images/IEEE\_Project\_Images/distributed\_ network\_block\_diagram\_1.jpg

Jesin. (2014). *Packet Tracer Network Simulator-Professional Expertise.* Jakarta: Packt Publising.

jim. (562). *mn.* bhvgj: nnn.

juniper. (2017). Retrieved from https://www.juniper.net/shared/img/products/axseries/ax411/lbox-ax411-left.jpg

Kusuma, A. (2005). *VPN Cisco Packet Tracer.* Yogyakarta: Andi.

linuxexplore. (2009). Retrieved from

https://linuxexplore.files.wordpress.com/2009/07/l2tp-vpn.jpg

matrox. (2017). Retrieved from

http://www.matrox.com/graphics/media/image/products/extension/veos/V eos\_repeater\_1.jpg

Munkres, J. (2000). *Topology.* Prentice Hall: Incorporate.

Odom, W. (2004). *CCNA Self-Study.* Prentice Hall : Cisco System, Inc.

- P, E. (2006). *Multiple Authentication Exchange .* Finland: The IETF Trust.
- Purwanto. (2014). *Perancangan Jaringan VPN Router Dengan Metode Link State Routing Protocols.* Palembang: Universitas Bina Darma Palembang.

quoracddn. (2017, xdf 56). *xd*. Retrieved from f: https://qph.ec.quoracdn.net/main-

qimg-e22a006a1277ad37aaa02360ef587ef7-c

sdlcn. (2017). Retrieved from

https://n1.sdlcdn.com/imgs/a/m/x/download\_M\_1\_3x-01cac.jpg

shaleh28. (2014). Retrieved from

https://shaleh28.files.wordpress.com/2014/11/lan-nic-card-dtx-530.jpg

slidegeeks. (2017). Retrieved from

https://www.slidegeeks.com/pics/dgm/l/1/1\_wired\_and\_wireless\_networki ng\_shown\_with\_router\_and\_access\_point\_ppt\_slide\_1.jpg

Syamsu, S. (2003). *Modul Jaringan Komputer.* Yogakarta: STMIK Yogyakarta.

yamaha. (2017). Retrieved from

http://www.yamaha.com/products/en/network/settings/mikrotik\_pptp\_vpn/ images/diagram.jpg

yamaha. (2017). *IPsec VPN (Aggressive) interconnection with MikroTik*.

Retrieved from yamaha.com:

http://www.yamaha.com/products/en/network/settings/mikrotik\_ipsec\_agg ressive/images/diagram.jpg

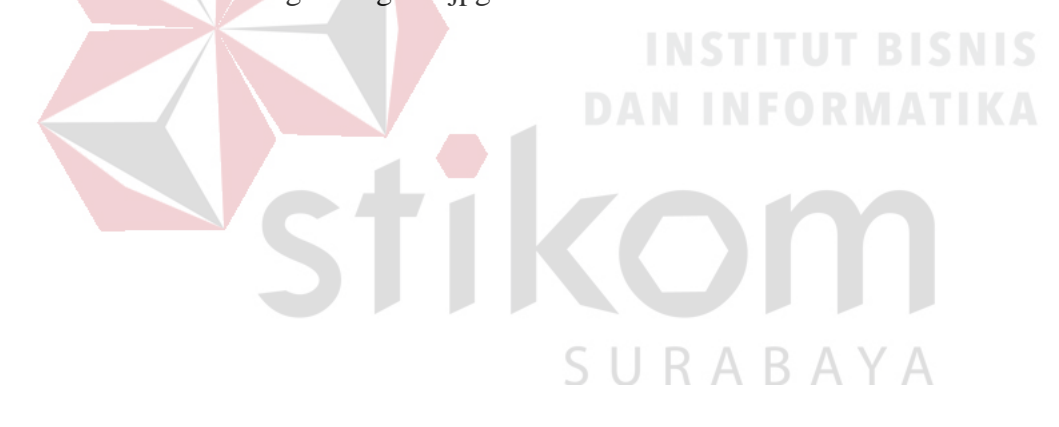